# Беркут-MMT

Модуль анализа интерфейсов E1

Руководство по эксплуатации Версия 1.0.0 2010

Метротек

Никакая часть настоящего документа не может быть воспроизведена, передана, преобразована, помещена в информационную систему или переведена на другой язык без письменного разрешения производителя. Производитель оставляет за собой право без дополнительного уведомления вносить не влияющие на работоспособность прибора Беркут-MMT изменения в аппаратную часть карты или программное обеспечение, а также в настоящее руководство по эксплуатации.

## Оглавление

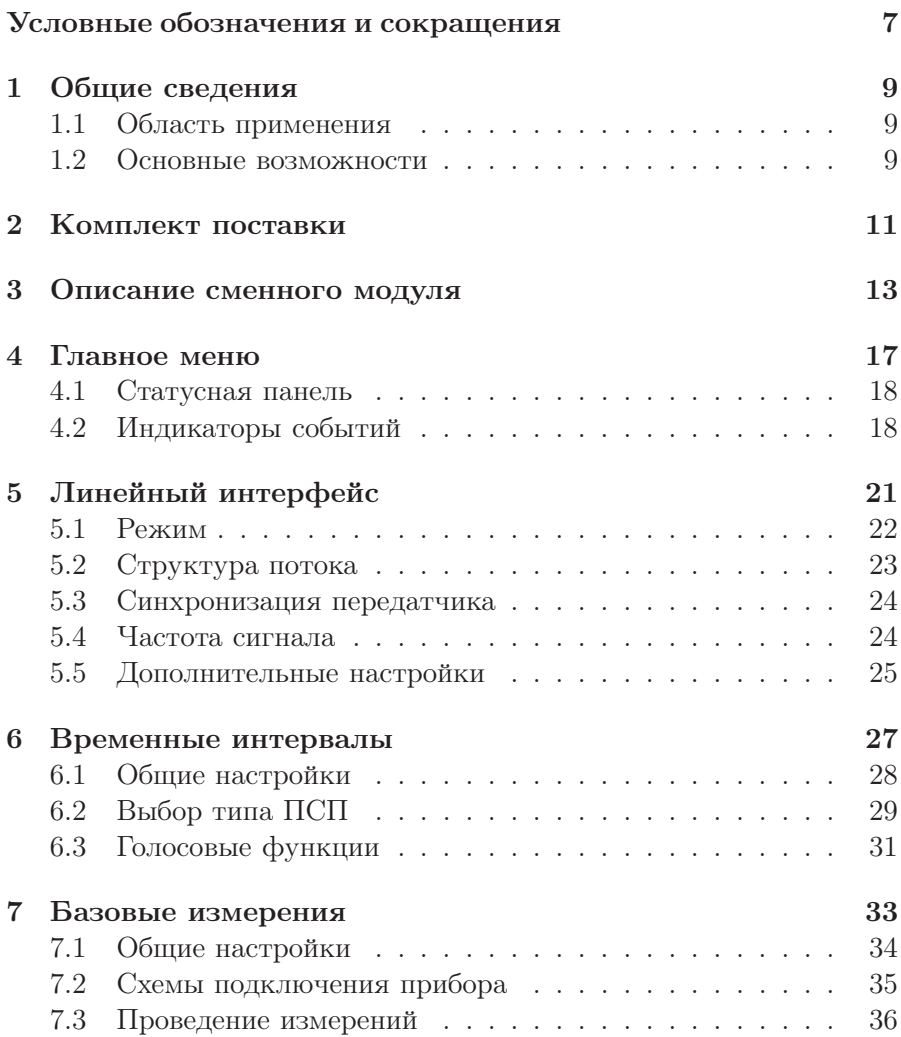

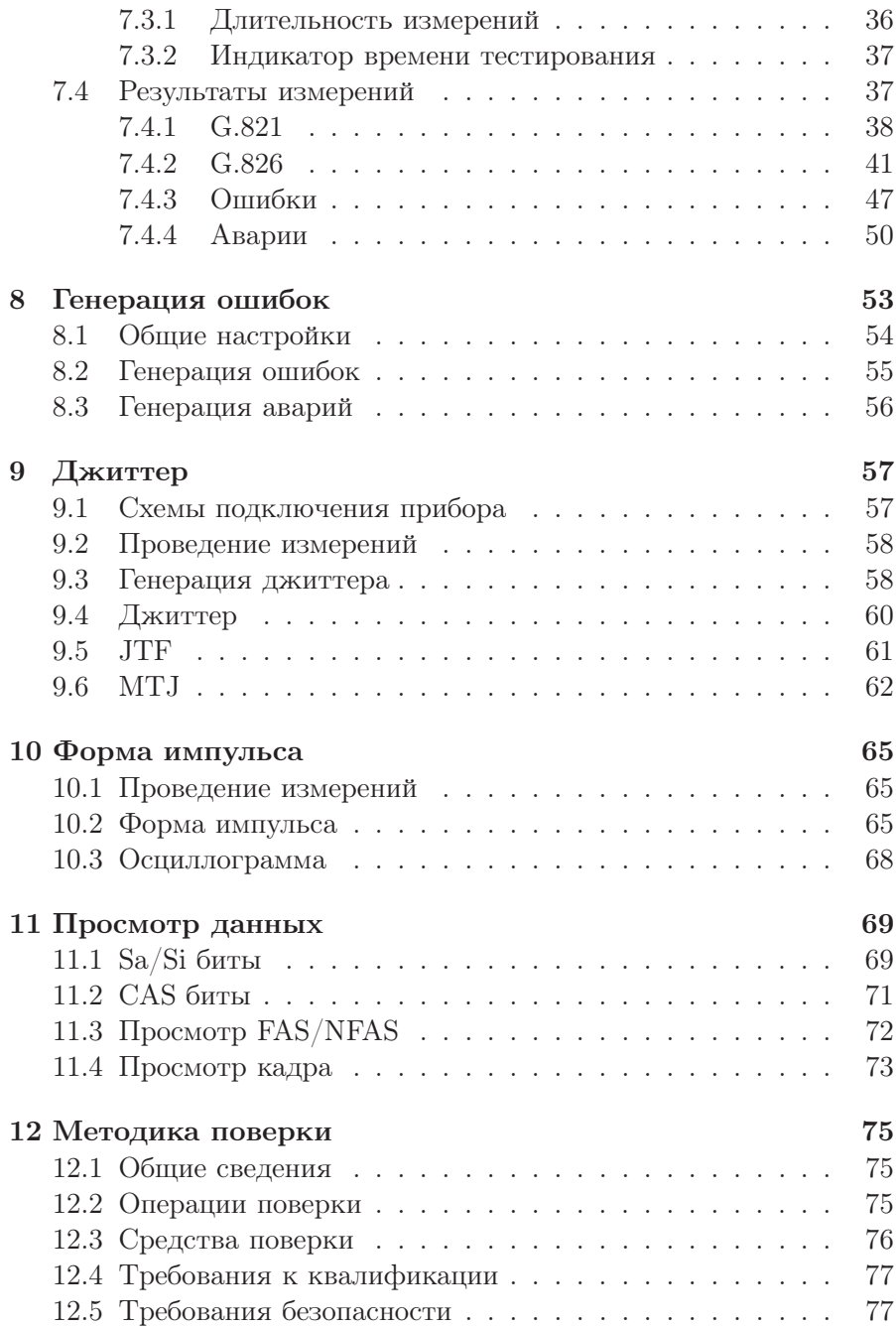

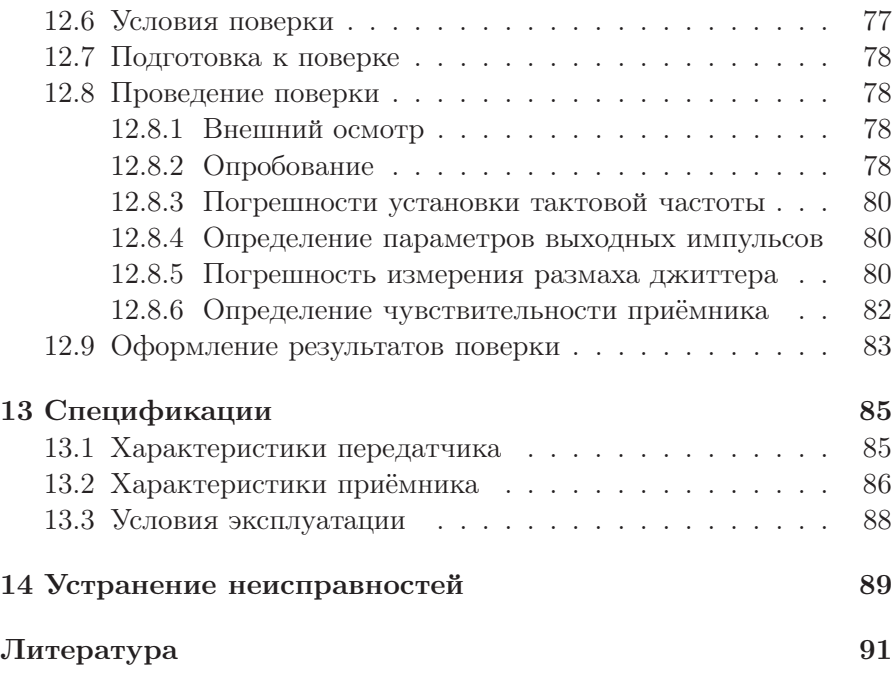

## Условные обозначения и сокращения

<span id="page-6-1"></span><span id="page-6-0"></span>В данном руководстве используются обозначения, приведённые в таблице [1.](#page-6-1)

Таблица 1. Условные обозначения

| Обозначение                   | Комментарий                     |  |  |  |  |  |
|-------------------------------|---------------------------------|--|--|--|--|--|
| $\boldsymbol{\Pi}$ римечание: | Важное указание или замечание   |  |  |  |  |  |
| $\blacksquare$ Текст, Текст   | Обозначение пункта меню прибора |  |  |  |  |  |

<span id="page-6-2"></span>В тексте руководства без расшифровки будут применяться сокращения, приведённые в таблице [2.](#page-6-2)

Таблица 2. Сокращения

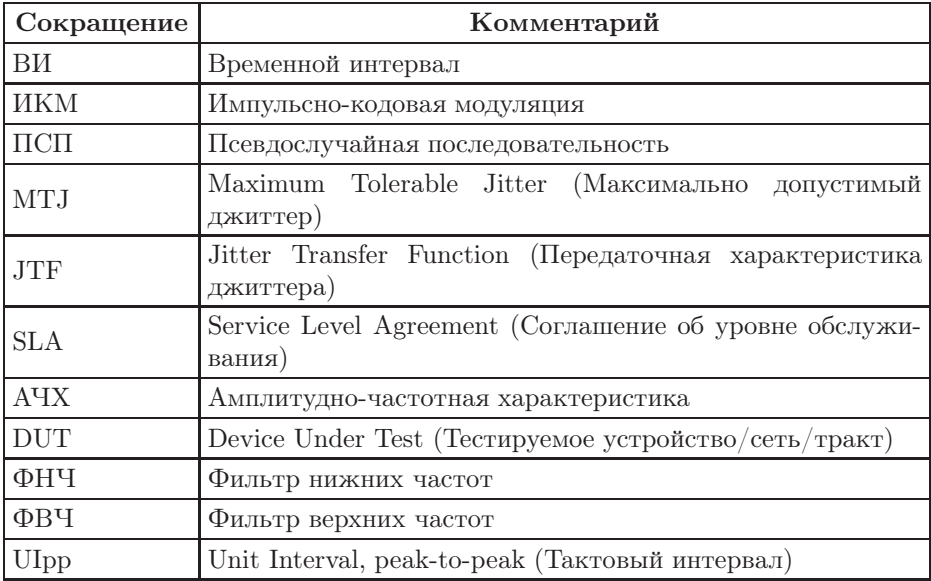

<span id="page-8-0"></span>Модуль анализа интерфейсов Е1 B5-E1-4 (далее – модуль, модуль E1) совместно с измерительной платформой Беркут-MMT предназначен для проведения анализа интерфейсов Е1, позволяет оперативно обнаруживать и устранять неполадки в трактах ИКМ.

#### <span id="page-8-1"></span>1.1 Область применения

Модуль E1 обладает набором функций, которые позволяют использовать его в следующих областях:

- − проверка корректности работы оборудования при вводе ИКМтракта в эксплуатацию;
- − мониторинг ИКМ-тракта на наличие ошибок, аварий, сбоев синхронизации, проверка частоты сигнала и формы импульса без вывода канала из обслуживания;
- − диагностика и устранение неисправностей на повреждённых участках сети с использованием режимов с выводом канала из обслуживания и без вывода канала из обслуживания.

#### <span id="page-8-2"></span>1.2 Основные возможности

- − Диагностика неисправностей в системах Е1 на физическом, канальном и сетевом уровнях.
- − Измерение и анализ параметров интерфейсов E1 в соответствии с Рекомендациями МСЭ-T G.821 [\[1\]](#page-90-0), G.826 [\[2\]](#page-90-1), M.2100 [\[3\]](#page-90-2).
- − Анализ SLA в соответствии с Приказом №92[1](#page-9-0) Министерства связи и информатизации РФ.
- − Автоматическая проверка соответствия формы импульса шаблону, указанному в Рекомендации МСЭ-T G.703 [\[4\]](#page-90-3).
- − Измерение и генерация джиттера в соответствии с Рекомендацией МСЭ-Т O.171 [\[5\]](#page-90-4)), анализ MTJ и JTF.
- − Измерение вандера.
- − Мониторинг содержимого временного интервала.
- − Генерация и анализ сигналов звуковой частоты.
- − Формирование тестовых ПСП, возможность задавать пользовательскую ПСП.
- − Генерация ошибок и аварий.
- − Формированиe и анализ структурированных (ИКМ30, ИКМ31, ИКМ30C, ИКМ31C) и неструктурированного потоков.
- − Представление результатов анализа ошибок и аварий в виде гистограмм и хронограмм.

<span id="page-9-0"></span> $1$ Приказ от 10 августа 1996 г. об утверждении «Норм на электрические параметры основных цифровых каналов и трактов магистральной и внутризоновых первичных сетей ВСС России».

## <span id="page-10-0"></span>2. Комплект поставки

Таблица 2.1. Комплект поставки

| Наименование                                                                        | Кол-во |  |  |
|-------------------------------------------------------------------------------------|--------|--|--|
| Модуль анализа интерфейсов Е1                                                       |        |  |  |
| Кабель измерительный                                                                |        |  |  |
| Брошюра «Беркут-ММТ. Модуль анализа интерфейсов E1.<br>Руководство по эксплуатации» |        |  |  |
| Брошюра «Беркут-ММТ. Модуль анализа интерфейсов E1.<br>Паспорт»                     |        |  |  |

<span id="page-12-0"></span>Вид передней и задней панелей модуля E1 представлен на рис. 3.1 и рис. 3.2.

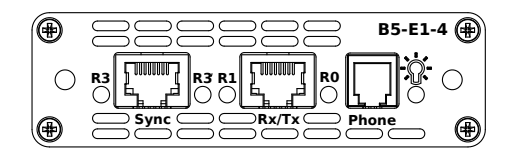

Рис. 3.1. Передняя панель модуля E1

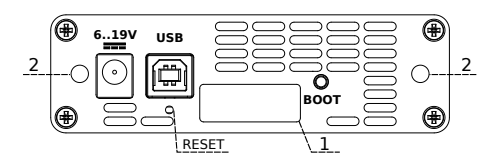

Рис. 3.2. Задняя панель модуля E1

<span id="page-12-1"></span>Описание светодиодных индикаторов приведено в таблице [3.1.](#page-12-1)

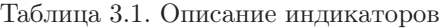

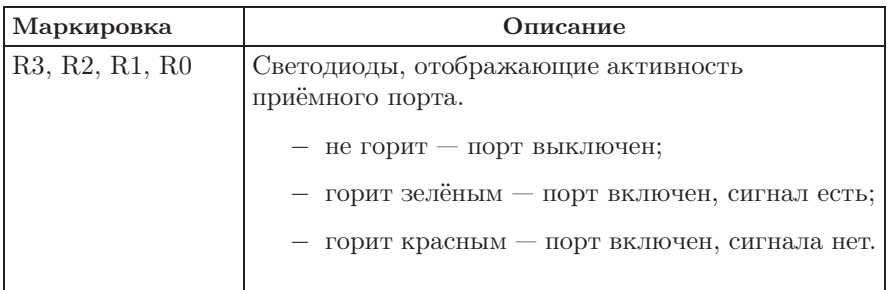

Таблица 3.1. Описание индикаторов: продолжение

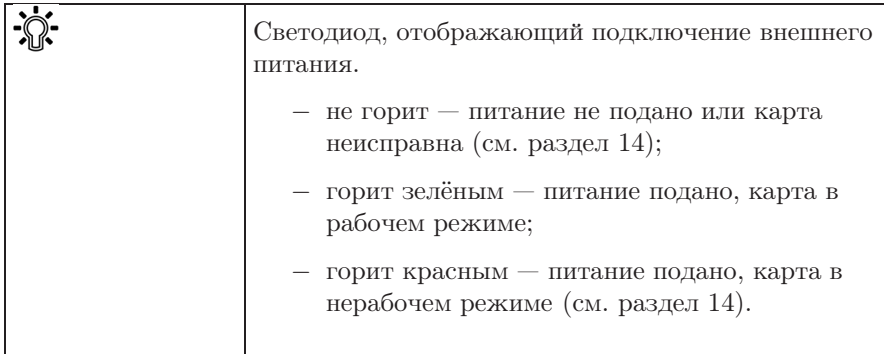

<span id="page-13-0"></span>Назначение разъёмов и подключаемые к ним устройства приведены в таблице [3.2.](#page-13-0)

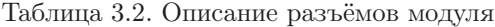

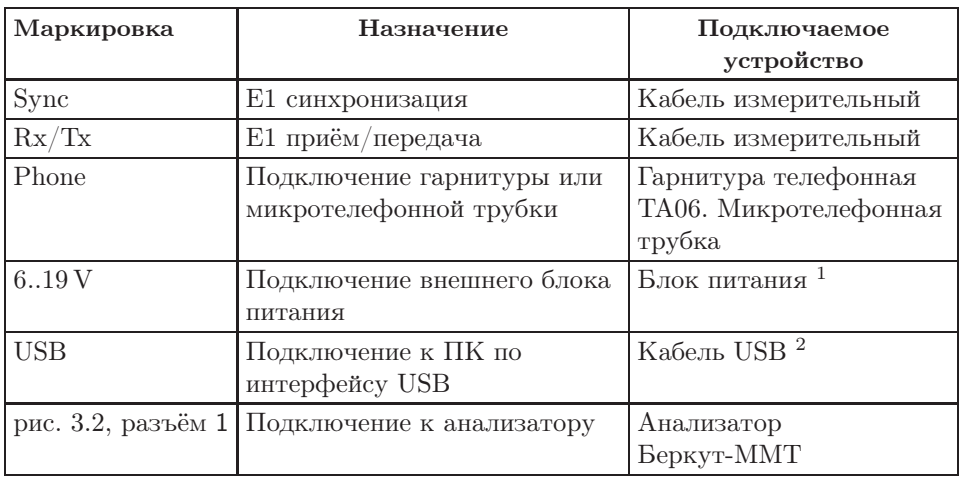

Цифрой 2 на рис. 3.2 обозначены отверстия для закрепления модуля в приборе с помощью крепёжных винтов.

Кнопка BOOT и кнопка, обозначенная на рис. 3.2 как RESET, служат для обновления прошивки микроконтроллера модуля.

<sup>1</sup>В стандартную комплектацию не входит.

<sup>2</sup>В стандартную комплектацию не входит.

Кнопка RESET также служит для сброса модуля при подключении по USB и/или при наличии внешнего питания.

## <span id="page-16-0"></span>4. Главное меню

Главное меню «E1 — Анализ» содержит кнопки перехода к приложениям для проведения измерений и кнопки перехода к настройкам параметров измерений. Слева на экране располагаются индикаторы событий, индикатор уровня заряда батареи и кнопка для просмотра статусной панели.

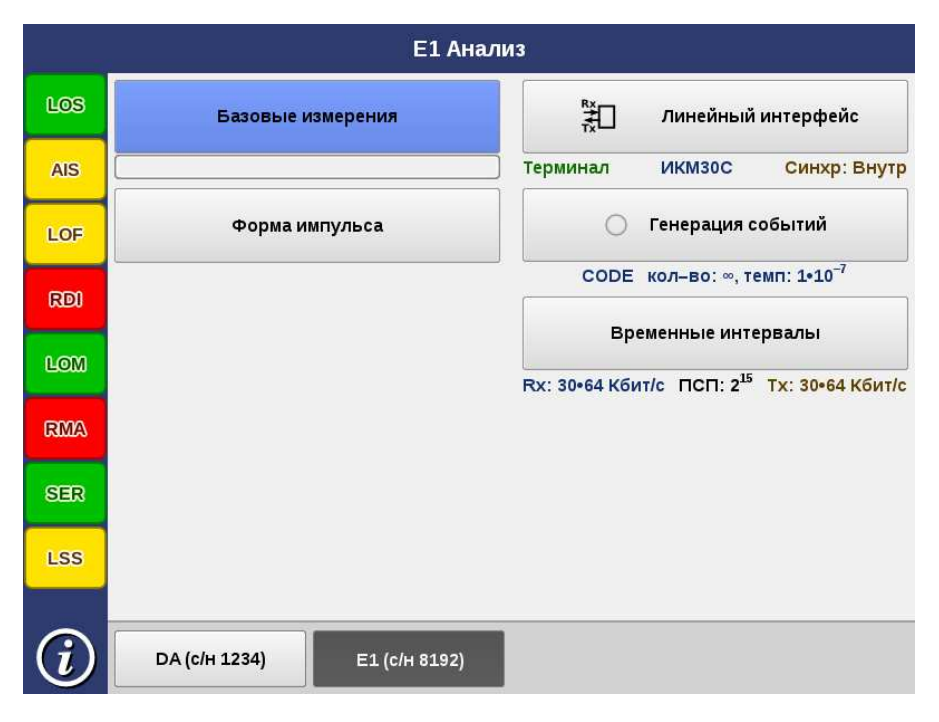

Рис. 4.1. Главное меню

#### <span id="page-17-0"></span>4.1 Статусная панель

Статусная панель отображается при нажатии на кнопку  $\mathbf{\Omega}$  и содержит информацию о настройках основных тестов.

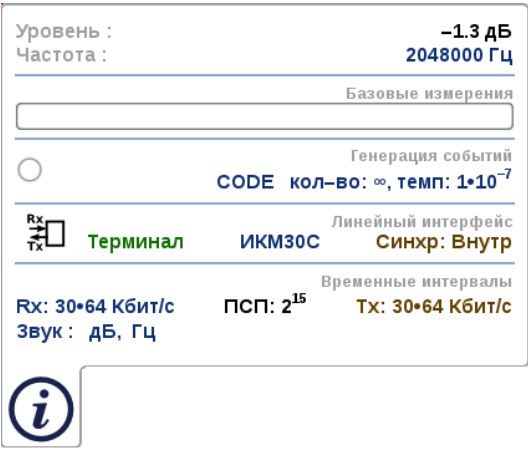

Рис. 4.2. Статусная панель

На панели отображаются:

- − уровень и частота принимаемого сигнала;
- − индикатор времени тестирования для запущенного теста;
- − тип события и параметры генерации события;
- − режим работы прибора, тип потока, способ синхронизации;
- − скорость приёма и передачи данных, тип ПСП, уровень и частота звукового сигнала.

#### <span id="page-17-1"></span>4.2 Индикаторы событий

Светодиодные индикаторы осуществляют трёхцветную индикацию событий:

− зелёный — отсутствие аварий и ошибок, всё в порядке;

- − красный была ошибка или авария;
- − жёлтый отсутствие ошибки или аварии на текущий момент, но с момента сброса состояния индикаторов данные события были обнаружены.

Если светодиодный индикатор не горит, это означает, что ошибка/авария в данном режиме не определяется.

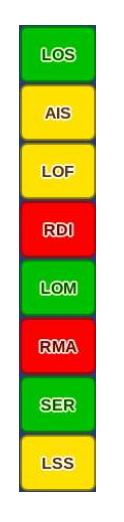

Рис. 4.3. Индикаторы событий

- $LOS -$  отсутствие сигнала.
- AIS индикация аварийного состояния.
- LOF авария цикловой синхронизации.
- LOM авария сверхцикловой синхронизации.
- RDI авария дальней станции.
- SER превышение порога ошибок.
- RMA авария сверхцикла дальней станции.

LSS — потеря синхронизации с принимаемой тестовой последовательностью.

Сброс состояния индикаторов выполняется при нажатии на любой индикатор.

## <span id="page-20-0"></span>5. Линейный интерфейс

Приложение «E1 — Линейный интерфейс» позволяет настроить параметры линейного интерфейса, выбрав режим работы модуля E1, структуру потока и тип синхронизации передатчика.

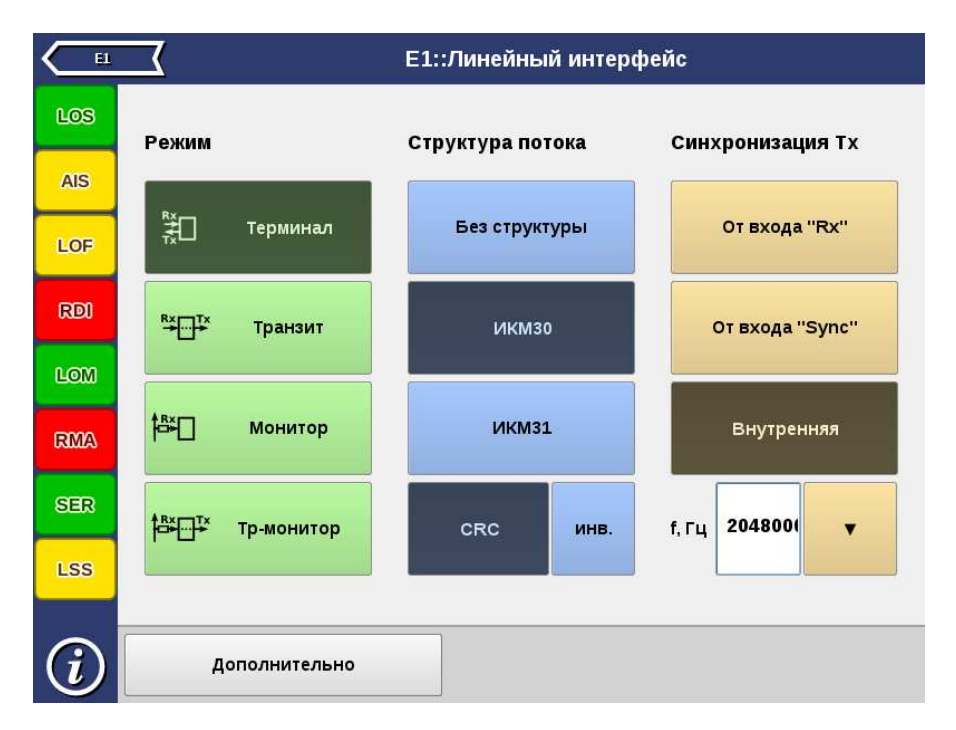

Рис. 5.1. Приложение «E1 — Линейный интерфейс»

#### <span id="page-21-0"></span>5.1 Режим

Модуль E1 может работать в одном из четырёх режимов: терминал, транзит, монитор, транзит-монитор (см. рис. 5.2, с. 22).

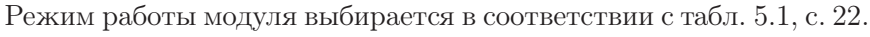

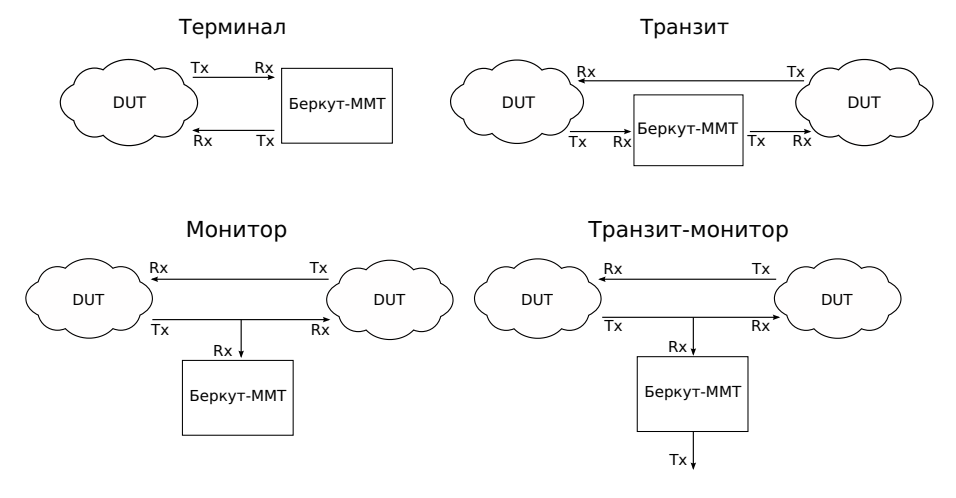

Рис. 5.2. Режимы работы прибора

Таблица 5.1. Режимы работы

<span id="page-21-1"></span>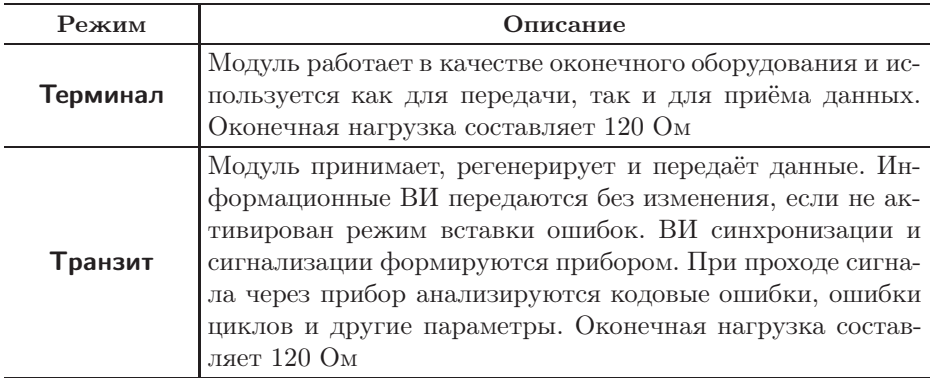

Таблица 5.1. Режимы работы: продолжение

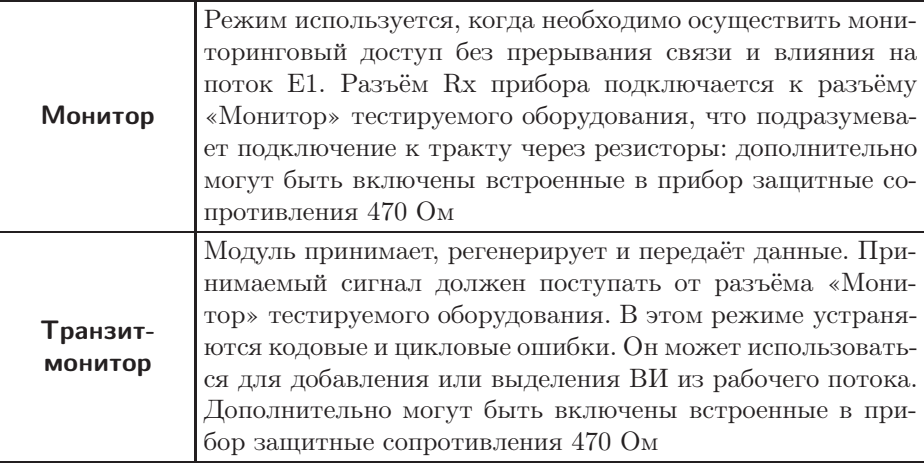

**Примечание:** измерение и генерация джиттера, а также анализ формы импульса проводятся в режиме Монитор или Терминал.

#### <span id="page-22-0"></span>5.2 Структура потока

<span id="page-22-1"></span>Структура потока E1 выбирается в соответствии с табл. [5.2:](#page-22-1) ИКМ 30, ИКМ 31 или без структуры.

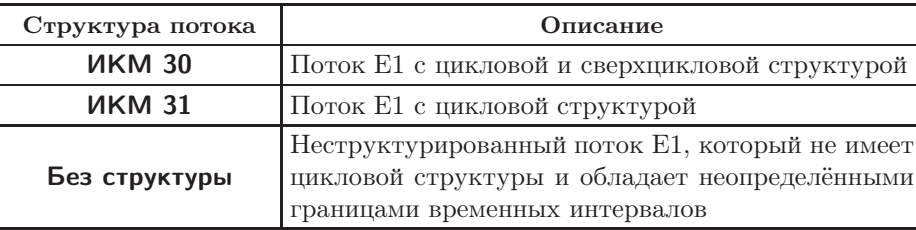

Таблица 5.2. Структура потока

Если требуется проверка ошибок по цикловому избыточному коду, необходимо выбрать CRC (устанавливается совместно с ИКМ 30 или ИКМ 31), для инвертирования битов  $\text{CRC} - \text{uH}$ в.

#### <span id="page-23-0"></span>5.3 Синхронизация передатчика

<span id="page-23-2"></span>Возможные варианты синхронизации представлены в табл. [5.3.](#page-23-2)

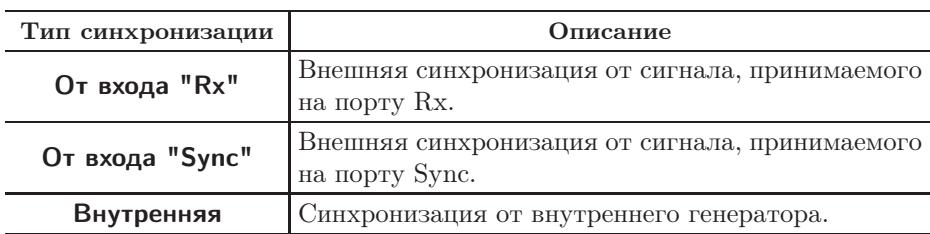

Таблица 5.3. Тип синхронизации передатчика

#### <span id="page-23-1"></span>5.4 Частота сигнала

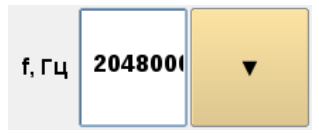

Рис. 5.3. Поле ввода значения частоты

Для задания произвольных значений частоты передаваемого сигнала необходимо нажать на поле слева от кнопки  $\vert \cdot \vert$  и ввести значения вручную с помощью экранной клавиатуры. Возможен ввод значений в диапазоне  $(2048000 \pm 600)$  Гц.

Для выбора значений частоты, заданных ранее, необходимо нажать на кнопку  $\vert \cdot \vert$  и в раскрывшемся списке выбрать требуемое значение.

#### <span id="page-24-0"></span>5.5 Дополнительные настройки

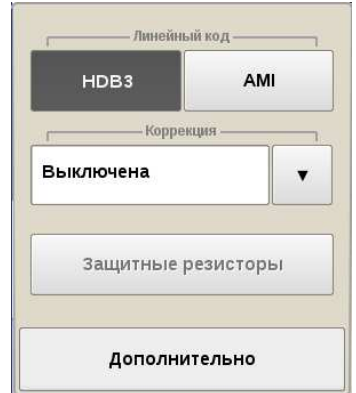

Рис. 5.4. Меню «Дополнительно»

Выпадающее меню дополнительных настроек открывается при нажатии на кнопку Дополнительно и служит для указания следующих параметров.

Линейный код — выбор типа кодирования сигнала: АМІ или HDB3. Коррекция — используется для компенсации затухания и выравнивания АЧХ:

- − выключена прибор настроен на приём сигнала, затухание которого составляет не более 10 дБ;
- − длинная линия прибор настроен на приём сигнала с искажённой АЧХ, минимальный уровень которого составляет –36 дБ;
- − усиление сигнала прибор настроен на приём ослабленного сигнала без искажения АЧХ с возможным усилением сигнала на величину 22 дБ, 26 дБ или 32 дБ.

Защитные резисторы — при работе модуля в режимах Монитор и Транзит-монитор могут быть включены защитные резисторы, величина которых составляет 470 Ом.

Схема включения защитных резисторов на примере режима Монитор показана на рис. 5.5. Для режима Транзит-монитор схема аналогична.

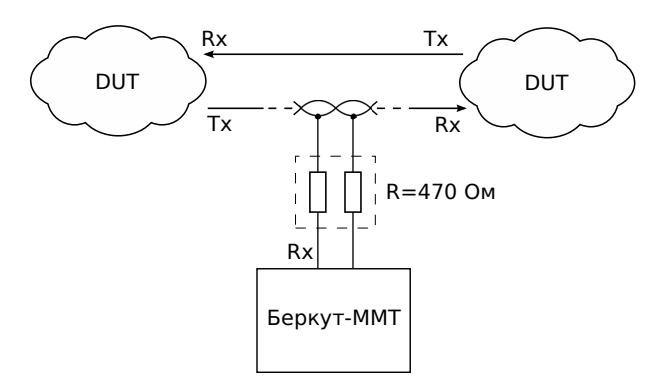

Рис. 5.5. Использование защитных резисторов

<span id="page-26-0"></span>Приложение «Анализ E1 — Временные интервалы» позволяет задать тип информации, которая будет передаваться/приниматься в выбранном ВИ.

| E1<br>Е1::Временные интервалы |                 |                 |                            |                 |                 |                 |                            |                            |     |                                                                                                    |  |                                                                                                    |  |            |  |  |  |  |
|-------------------------------|-----------------|-----------------|----------------------------|-----------------|-----------------|-----------------|----------------------------|----------------------------|-----|----------------------------------------------------------------------------------------------------|--|----------------------------------------------------------------------------------------------------|--|------------|--|--|--|--|
| LOS                           | Приём (Rx)      |                 |                            |                 |                 |                 |                            | Передача (Тх)              |     |                                                                                                    |  |                                                                                                    |  |            |  |  |  |  |
| <b>AIS</b>                    | $\circ$         | 1<br>$2^{15}$   | $\overline{2}$<br>$2^{15}$ | 3 <br>$2^{15}$  | 4<br>$2^{15}$   | 5<br>$2^{15}$   | $6\phantom{a}$<br>$2^{15}$ | $\overline{7}$<br>$2^{15}$ |     | 2 <sup>15</sup> 2 <sup>15</sup> 2 <sup>15</sup> 2 <sup>15</sup> 2 <sup>15</sup> 2 <sup>15</sup> 2 <sup>15</sup>                 |  |                                                                                                    |  |            |  |  |  |  |
|                               | FAS             | псп             | псп                        | псп             | псп             | псп             | псп                        |                            |     | псп                                                                                                    |  | 2 <sup>15</sup> 2 <sup>15</sup> 2 <sup>15</sup> 2 <sup>15</sup> 2 <sup>15</sup> 2 <sup>15</sup> 2 <sup>15</sup> 2 <sup>15</sup> |  |            |  |  |  |  |
| LOF                           | 8               | 9               | 10                         | $11$            | 12              | 13              | 14                         | 15                         |     | 2 <sup>15</sup> 2 <sup>15</sup> 2 <sup>15</sup> 2 <sup>15</sup> 2 <sup>15</sup> 2 <sup>15</sup> 2 <sup>15</sup>                 |  |                                                                                                    |  |            |  |  |  |  |
| RDI                           | $2^{15}$<br>псп | $2^{15}$<br>псп | $2^{15}$<br>псп            | $2^{15}$<br>псп | $2^{15}$<br>псп | $2^{15}$<br>псп | $2^{15}$<br>псп            | $2^{15}$<br>псп            |     | 2 <sup>15</sup> 2 <sup>15</sup> 2 <sup>15</sup> 2 <sup>15</sup> 2 <sup>15</sup> 2 <sup>15</sup> 2 <sup>15</sup> 2 <sup>15</sup> |  |                                                                                                    |  |            |  |  |  |  |
|                               | 16              | 17              | 18                         | 19              | 20              | 21              | 22                         | 23                         |     |                                                                                                    |  |                                                                                                    |  |            |  |  |  |  |
| <b>LOM</b>                    |                 | $2^{15}$        | $2^{15}$                   | $2^{15}$        | $2^{15}$        | $2^{15}$        | $2^{15}$                   | $2^{15}$                   |     |                                                                                                    |  |                                                                                                    |  |            |  |  |  |  |
| <b>RMA</b>                    | CAS             | псп             | псп                        | псп             | псп             | псп             | псп                        | псп                        |     |                                                                                                    |  |                                                                                                    |  |            |  |  |  |  |
|                               | 24<br>$2^{15}$  | 25<br>$2^{15}$  | 26<br>$2^{15}$             | 27<br>$2^{15}$  | 28<br>$2^{15}$  | 29<br>$2^{15}$  | 30<br>$2^{15}$             | 31<br>$2^{15}$             |     |                                                                                                    |  |                                                                                                    |  | Копировать |  |  |  |  |
| <b>SER</b>                    | псп             | псп             | псп                        | псп             | псп             | псп             | псп                        | псп                        |     |                                                                                                    |  |                                                                                                    |  |            |  |  |  |  |
| <b>LSS</b>                    |                 |                 |                            |                 | Все интервалы   |                 |                            |                            |     |                                                                                                    |  |                                                                                                    |  |            |  |  |  |  |
|                               |                 |                 |                            |                 |                 |                 |                            |                            |     |                                                                                                    |  |                                                                                                    |  |            |  |  |  |  |
|                               | Звук            |                 |                            |                 |                 |                 |                            |                            | псп |                                                                                                    |  |                                                                                                    |  |            |  |  |  |  |

Рис. 6.1. Приложение «Анализ E1 — Временные интервалы»

#### <span id="page-27-0"></span>6.1 Общие настройки

Окно приложения состоит из двух областей: Приём (Rx) и Передача (Tx). Переключение между областями осуществляется при нажатии на таблицу ВИ.

Если предполагается использование одинаковых значений ВИ на передачу и приём, достаточно выполнить настройку значений ВИ одной из областей и нажать на кнопку Копировать. Для установки одинаковых значений всех ВИ одной области используется кнопка Все интервалы.

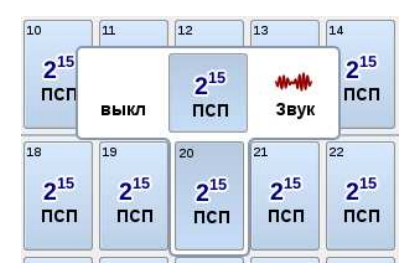

Рис. 6.2. Диалоговое окно

При нажатии на ячейку с номером ВИ открывается диалоговое окно, в котором задаётся тип информации, которая будет приниматься/передаваться в выбранном ВИ.

выкл — ВИ не будет использоваться для передачи данных.

Звук — ВИ будет использоваться для передачи звука или тональной частоты.

ПСП — ВИ будет использоваться для передачи тестовой последовательности.

Приём/передачу звука можно выбрать только для одного ВИ, ПСП может быть выбрана для приёма/передачи во всех временных интервалах, кроме 0-го и 16-го.

Примечание: для потока без структуры автоматически выбираются все 32 ВИ для передачи и приёма ПСП.

#### <span id="page-28-0"></span>6.2 Выбор типа ПСП

| 2 <sup>6</sup> | $2^{15}$   | Bce '0'              |           | Инверсия.       |  |  |  |  |
|----------------|------------|----------------------|-----------|-----------------|--|--|--|--|
|                |            |                      | <b>Rx</b> | Tx              |  |  |  |  |
| 2 <sup>9</sup> | $2^{23}$   | Bce '1'              |           | Байт "тишины" - |  |  |  |  |
| $2^{11}$       | '55'(0101) | Вручную:<br>0x000000 |           | 0x00            |  |  |  |  |
|                |            |                      | псп       |                 |  |  |  |  |

Рис. 6.3. Выбор типа ПСП

Для выбора типа ПСП, которая будет передаваться/приниматься в указанных ВИ, необходимо выполнить следующее.

- 1. Нажать на кнопку Выбрать ПСП, расположенную в правом нижнем углу экрана «Анализ E1 — Временные интервалы».
- 2. В открывшемся окне выбрать тип ПСП, нажав на кнопку с соответствующим названием (описание возможных типов ПСП приведено в таблице [6.1\)](#page-28-1). Последовательности, используемые для тестирования, соот-

ветствуют рекомендации МСЭ-Т O.150 [\[6\]](#page-90-5).

<span id="page-28-1"></span>3. Для подтверждения выбора нажать на кнопку Оk.

| Тип последовательности | Применение                                                                                               |
|------------------------|----------------------------------------------------------------------------------------------------|
| $2e9-1$                | Для определения ошибок (при пере-<br>даче данных по каналу связи со ско-<br>poстью не более 14,4 кбит/с) |

Таблица 6.1. Тестовые последовательности

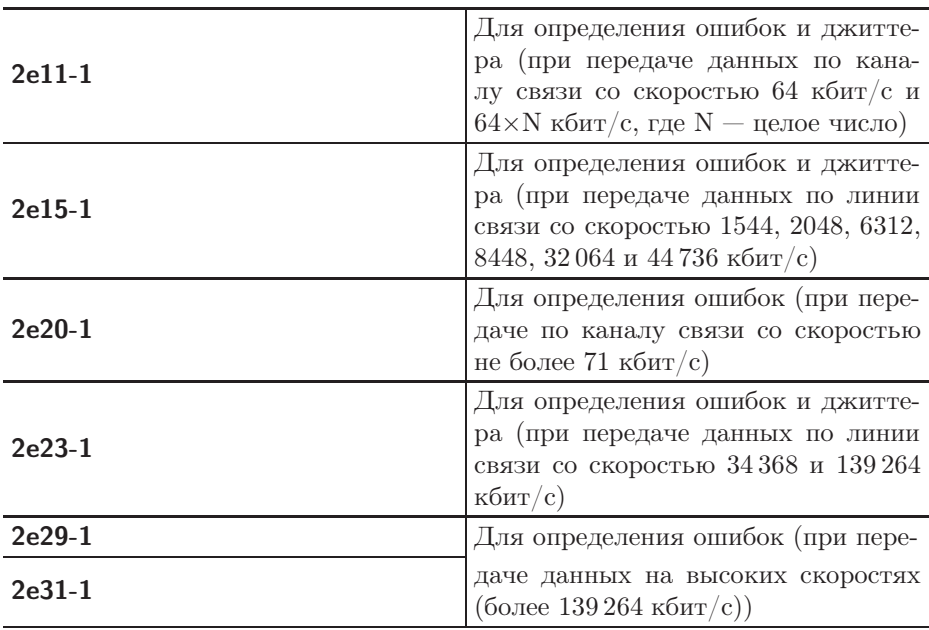

Таблица 6.1. Тестовые последовательности (продолжение)

При нажатии на кнопку Вручную открывается меню, позволяющее задать произвольную ПСП, состоящую из 24 бит. Для ввода значений необходимо выбрать 0/1 в полях Байт 1, Байт 2 и Байт3.

#### <span id="page-30-0"></span>6.3 Голосовые функции

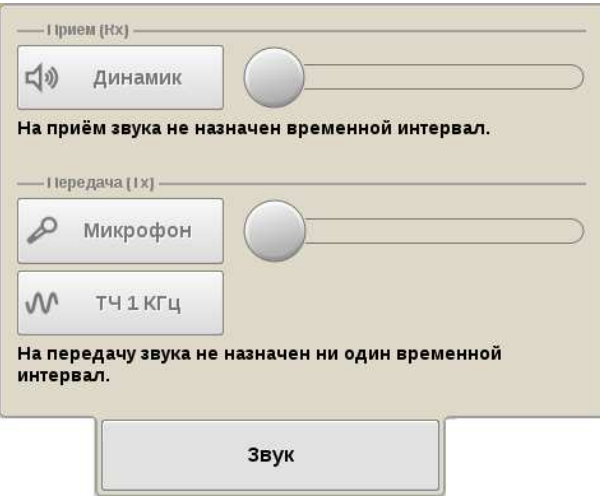

Рис. 6.4. Окно «Звук»

Для прослушивания принимаемого звукового сигнала необходимо нажать на кнопку Динамик и отрегулировать громкость сигнала с помощью регулятора громкости.

При нажатии на кнопку Микрофон в выбранный временной интервал будет передан сигнал с микрофона. Регулировка громкости передаваемого сигнала осуществляется с помощью регулятора громкости, расположенного справа от кнопки Микрофон.

При нажатии на кнопку ТЧ 1 КГц в выбранный временной интервал будет передан гармонический сигнал частотой 1 кГц.

## <span id="page-32-0"></span>7. Базовые измерения

Приложение «Анализ E1 — Базовые измерения» позволяет проводить измерения в соответствии с рекомендациями МСЭ-Т G.821, МСЭ-Т G.826/M.2100, а также управлять процессом генерации ошибок и аварий.

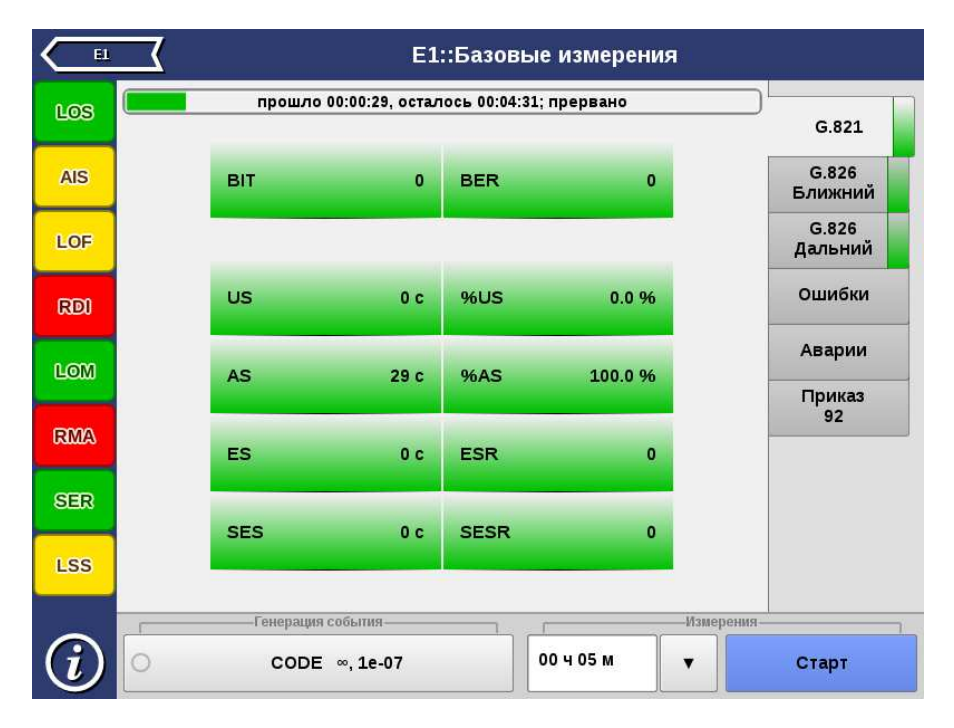

Рис. 7.1. Приложение «Анализ E1 — Базовые измерения»

#### <span id="page-33-0"></span>7.1 Общие настройки

<span id="page-33-1"></span>В таблице [7.1](#page-33-1) приведён список возможных измерений в зависимости от настроенного в меню «Анализ E1 — Линейный интерфейс» режима работы модуля E1.

| Тип измерения                      | Монитор | Терминал | Транзит | Транзит-<br>монитор |
|------------------------------------|---------|----------|---------|---------------------|
| G.821                              |         |          |         |                     |
| G.826<br>(ближний ко-<br>нец)      |         |          |         |                     |
| G.826<br>(дальний<br>$KO-$<br>нец) |         |          |         |                     |
| ошибок<br>Вставка<br>И<br>аварий   |         |          |         |                     |

Таблица 7.1. Список измерений

<span id="page-33-2"></span>Список возможных измерений в зависимости от настроенной в меню «Анализ E1 — Линейный интерфейс» структуры потока E1 приведён в таблице [7.2.](#page-33-2)

Таблица 7.2. Список измерений

| Тип измерения                                | Без<br>структу-<br>pы | <b>ИКМ 30</b> | <b>HKM</b><br>30 <sub>C</sub> | <b>IIKM</b><br>31 | <b>HKM</b><br>31C |  |  |
|----------------------------------------------|-----------------------|---------------|-------------------------------|-------------------|-------------------|--|--|
| G.821                                        |                       |               |                               |                   |                   |  |  |
| $\operatorname{G.826}$<br>(ближний<br>конец) |                       |               |                               |                   |                   |  |  |
| G.826<br>'дальний і<br>конец)                |                       |               |                               |                   |                   |  |  |

#### <span id="page-34-0"></span>7.2 Схемы подключения прибора

Измерения, проводимые прибором Беркут-MMT по рекомендациям МСЭ-Т G.821 и МСЭ-Т G.826/M.2100, представляют собой оценку базовых параметров каналов передачи данных и осуществляются при подключении к тестируемому тракту по схеме с выводом или без вывода канала из обслуживания.

В первом случае предполагается, что канал не используется для передачи реального цифрового трафика в процессе тестирования, а в качестве источника и приёмника двоичного сигнала используются анализаторы цифрового канала. Схемы подключения прибора приведены на рис. 7.2 и рис. 7.3.

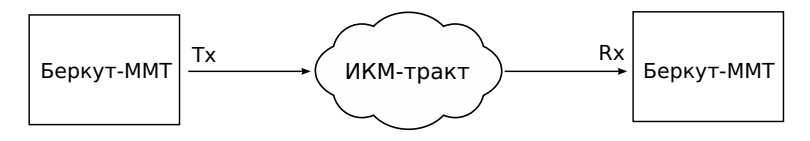

Рис. 7.2. Схема с выводом канала из обслуживания. Вариант 1

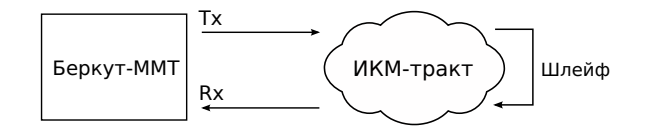

Рис. 7.3. Схема с выводом канала из обслуживания. Вариант 2

Во втором случае предполагается, что мониторинг ИКМ-тракта необходимо проводить непосредственно в процессе его работы. Схема подключения прибора приведена на рис. 7.4.

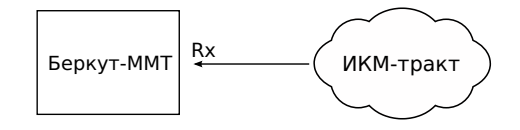

Рис. 7.4. Схема без вывода канала из обслуживания

Примечание: описание режимов подключения прибора представлено в разделе [5.1,](#page-21-0) с. [22.](#page-21-0)

#### <span id="page-35-0"></span>7.3 Проведение измерений

Для измерения базовых параметров каналов передачи данных, описанных в рекомендациях МСЭ-Т G.821 и МСЭ-Т G.826, необходимо выполнить следующие действия.

- 1. Подключить прибор в соответствии с одной из схем, представленных на рисунках 7.2, 7.3, 7.4.
- 2. Произвести настройку элементов приложения «Анализ E1 Линейный интерфейс» (см. гл. [5,](#page-20-0) c. [21\)](#page-20-0).
- 3. Выполнить настройку элементов приложения «Анализ E1 Временные интервалы» (см. гл. [6,](#page-26-0) с. [27\)](#page-26-0).
- 4. Если предполагается вставка событий в передаваемый поток, произвести настройку элементов приложения «Анализ E1 — Генерация событий» (см. гл. [8,](#page-52-0) с. [53\)](#page-52-0).
- 5. Перейти к приложению «Анализ E1 Базовые измерения». Задать длительность выполнения теста.
- 6. Нажать на кнопку Старт. При этом будут запущены все доступные измерения на всех вкладках приложения «Анализ E1 — Базовые измерения». При необходимости запустить генерацию событий, нажав на кнопку с названием соответствующего события: в течение всего времени генерации точка на кнопке будет мигать красным цветом.

#### <span id="page-35-1"></span>7.3.1 Длительность измерений

Поле ввода длительности измерений находится в нижней левой части экрана приложения «Анализ E1 – Базовые измерения».

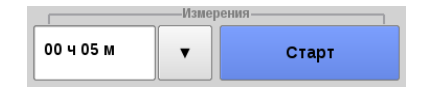

Рис. 7.5. Поле ввода длительности измерений
Для выбора стандартных значений длительности измерений необходимо нажать на кнопку  $\mathbf{v}$  и в раскрывающемся списке выбрать требуемую величину.

Для задания произвольных значений длительности измерений необходимо нажать на поле слева от кнопки  $\vert \cdot \vert$  и ввести значения вручную с помощью экранной клавиатуры.

#### 7.3.2 Индикатор времени тестирования

Во время проведения измерений в верхней части экрана приложения «Анализ E1 — Базовые измерения» отображается индикатор времени тестирования.

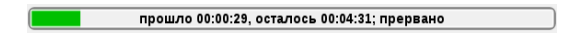

Рис. 7.6. Индикатор времени тестирования

Индикатор отображает время, прошедшее с начала запуска теста, и время, оставшееся до окончания тестирования, в формате «чч:мм:сс».

<span id="page-36-0"></span>Цвет индикатора может меняться в процессе тестирования в зависимости от состояния теста (см. табл. [7.3\)](#page-36-0).

Таблица 7.3. Индикация состояния теста

| Цвет    | Описание                 |
|---------|--------------------------|
| зелёный | ES/SES, US не обнаружены |
| жёлтый  | обнаружены ES/SES        |
| красный | обнаружены US            |

## 7.4 Результаты измерений

Результаты измерений базовых параметров отображаются в табличном и графическом виде на вкладках G.821, G.826, Ошибки, Аварии и Графики.

 $\eta$ имечание: название активной в данный момент вкладки отображается на белом фоне, неактивных — на сером.

В процессе тестирования цвет таблиц с результатами измерений на вкладках G.821, G.826 может изменяться согласно описанию, представленному в таблице [7.3.](#page-36-0) Это позволяет проводить визуальный контроль измерений, находясь на существенном расстоянии от прибора.

#### 7.4.1 G.821

Вид таблицы с результатами измерений по рекомендации G.821 приведён на рисунке 7.1.

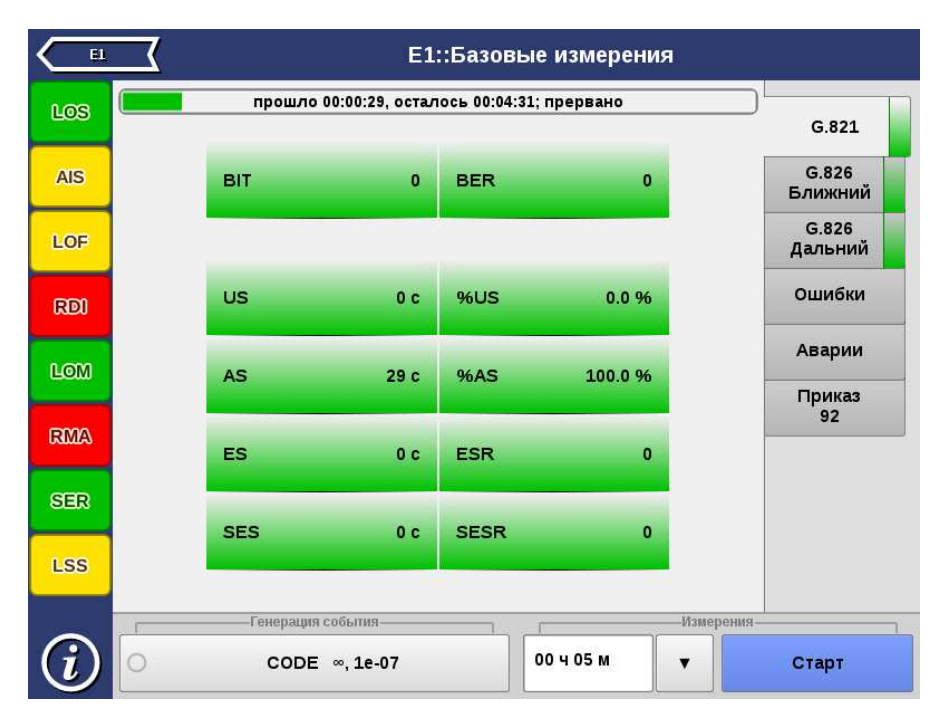

Рис. 7.7. Результаты измерений G.821

<span id="page-38-0"></span>Описание измеряемых параметров представлено в таблице [7.4.](#page-38-0)

| Параметр   | Описание                                                                                                    | Формула                      | Примечание                                                                                                    |
|------------|----------------------------------------------------------------------------------------------------|------------------------------|----------------------------------------------------------------------------------------------------|
| BIT        | Количество ошибочных<br>бит                                                                                      | Накопительный<br>счёт        | He<br>подсчитывает-<br>при<br>отсутствии<br>CЯ<br>синхронизации<br>$\mathbf{C}$<br>тестовой<br>последова-<br>тельностью                                                                                                    |
| <b>BER</b> | Частота битовых ошибок                                                                                           | $\frac{BIT}{ABIT}$           | АВІТ — количество<br>принятых бит                                                                                                    |
| US         | Количество секунд него-<br>товности канала                                                                       | Накопительный<br>счёт        | Подсчёт US начина-<br>ется, когда в тече-<br>ние 10 секунд произо-<br>шло 10 SES подряд,<br>и заканчивается, ес-<br>ли в течение 10 се-<br>кунд не фиксируется<br>ни одной SES. При<br>этом первые 10 се-<br>кунд включаются в<br>число US, а послед-<br>ние $10 -$ исключают-<br>CЯ |
| %US        | Процент секунд неготов-<br>ности канала по отноше-<br>нию ко времени, прошед-<br>шему с начала тестиро-<br>вания | $\frac{US}{ET} \times 100\%$ |                                                                                                    |
| AS         | Количество секунд го-<br>товности канала                                                                         | $ET - US$                    | Секунды готовности<br>канала — все секун-<br>ды, для которых не<br>выполняется условие<br>возникновения US                                                                                                    |
| %AS        | Процент секунд готовно-<br>сти канала по отноше-<br>нию к общему времени<br>тестирования                         | $\frac{AS}{ET} \times 100\%$ |                                                                                                    |
| ES         | Количество<br>секунд<br>$\mathbf{C}$<br>ошибкой                                                                  | Накопительный<br>счёт        | Секунда с ошибкой -<br>секунда,<br>$_{\rm B}$<br>течение<br>которой<br>значение<br>параметра<br>BER>0<br>или произошла одна<br>из аварий: LOS, AIS,<br>LOF, LSS. Подсчёт<br>проводится<br>ТОЛЬКО<br>во время готовности<br>канала                                                    |

Таблица 7.4. Описание параметров рекомендации G.821

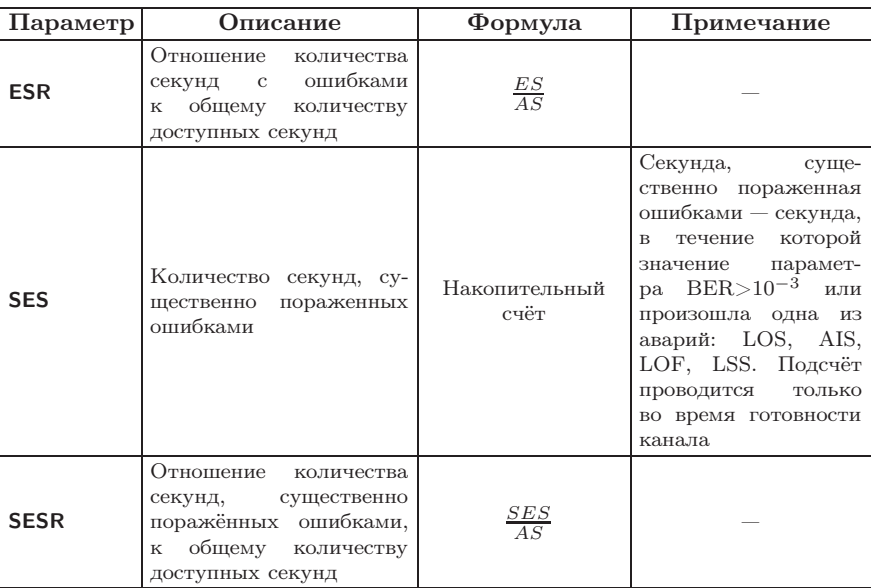

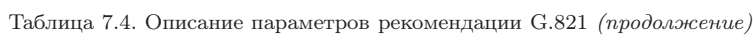

## 7.4.2 G.826

Вид таблицы с результатами измерений по рекомендации G.826 для ближнего конца приведён на рисунке 7.8.

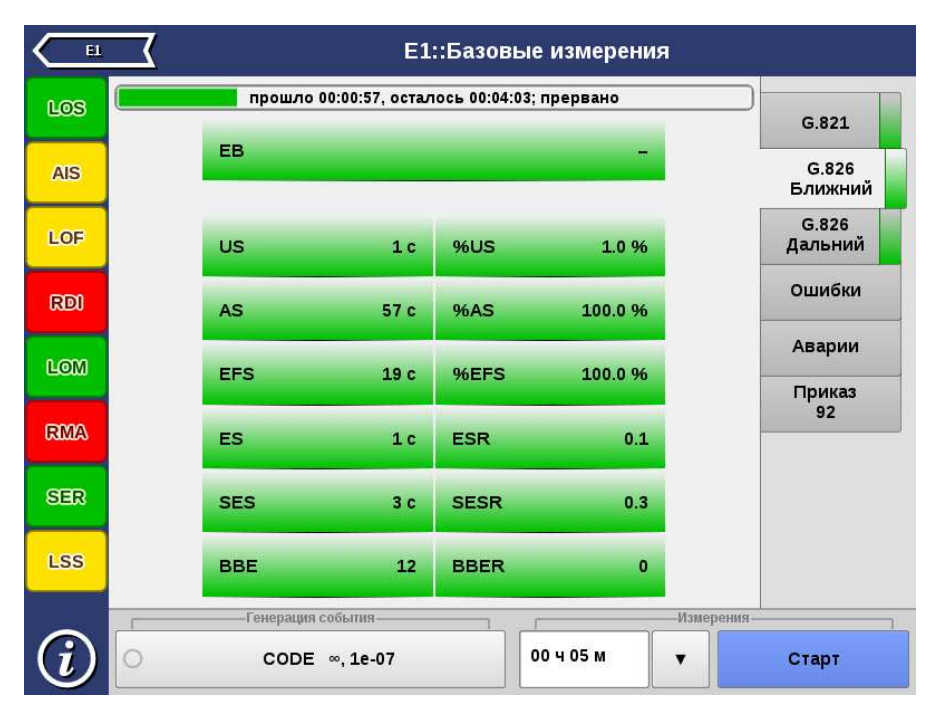

Рис. 7.8. Результаты измерений G.826 (ближний конец)

Описание измеряемых параметров для ближнего конца представлено в таблице ниже.

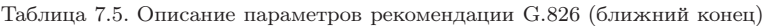

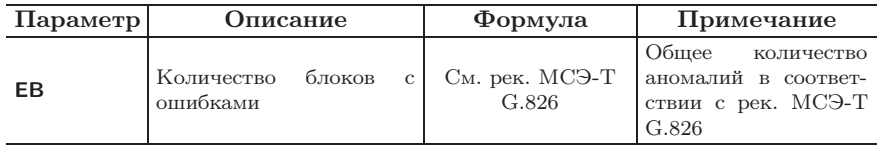

| Параметр   | Описание                                                                                                    | Формула                       | Примечание                                                                                                    |  |
|------------|----------------------------------------------------------------------------------------------------|-------------------------------|----------------------------------------------------------------------------------------------------|--|
| US         | Количество секунд него-<br>товности канала                                                                                | Накопительный<br>счёт         | Подсчёт US начина-<br>ется, когда в тече-<br>ние 10 секунд произо-<br>шло 10 SES подряд,<br>и заканчивается, ес-<br>ли в течение 10 се-<br>кунд не фиксируется<br>ни одной SES. При<br>этом первые 10 се-<br>кунд включаются в<br>число US, а послед-<br>ние $10 -$ исключают-<br>CЯ |  |
| %US        | Процент секунд неготов-<br>ности канала по отноше-<br>нию ко времени, прошед-<br>шему с начала тестиро-<br>вания          | $\frac{US}{ET} \times 100\%$  |                                                                                                    |  |
| AS         | Количество секунд<br>$\Gamma$ O-<br>товности канала                                                                       | $ET - US$                     |                                                                                                    |  |
| %AS        | Процент секунд готовно-<br>сти канала по отноше-<br>нию к общему времени<br>тестирования                                  | $\frac{AS}{ET} \times 100\%$  | Секунды готовности<br>канала — все секун-<br>ды, для которых не<br>выполняется условие<br>возникновения US                                                                                                    |  |
| <b>EFS</b> | Количество секунд,<br>нe<br>содержащих<br>блоков<br>$\mathcal{C}$<br>ошибками                                             | $AS - ES$                     |                                                                                                    |  |
| %EFS       | Отношение<br>количества<br>секунд, не содержащих<br>блоков с ошибками, ко<br>времени, прошедшему с<br>начала тестирования | $\frac{EFS}{ET} \times 100\%$ |                                                                                                    |  |
| ES         | Количество<br>секунд<br>$\mathbf{C}$<br>ошибкой                                                                           | Накопительный<br>счёт         | Секунда с ошибкой —<br>секунда,<br>течение<br>в<br>которой<br>произошла<br>хотя бы одна ано-<br>малия или одна из<br>LOS,<br>аварий:<br>AIS,<br>LOF. Подсчёт<br>про-<br>водится<br>ТОЛЬКО<br><b>BO</b><br>время<br>ГОТОВНОСТИ<br>канала                                              |  |

Таблица 7.5: Описание параметров рекомендации G.826 (ближний конец) (продолжение)

| Параметр                                                                                                    | Описание                                                                                                    | Формула                              | Примечание                                                                                                    |  |
|----------------------------------------------------------------------------------------------------|----------------------------------------------------------------------------------------------------|--------------------------------------|----------------------------------------------------------------------------------------------------|--|
| <b>ESR</b>                                                                                                    | Отношение<br>количества<br>секунд,<br>содержащих<br>ошибки, к общему ко-<br>личеству<br>доступных<br>секунд                | $rac{ES}{AS}$                        |                                                                                                    |  |
| <b>SES</b>                                                                                                    | Количество секунд, су-<br>поражённых<br>щественно<br>ошибками                                                              | Накопительный<br>счёт                | Секунда,<br>суще-<br>ственно поражённая<br>ошибками, - секун-<br>да, в течение которой<br>EB>300<br>параметр<br>произошла од-<br>или<br>на из аварий: LOS,<br>AIS, LOF. Подсчёт<br>проводится<br>ТОЛЬКО<br>во время готовности<br>канала |  |
| <b>SESR</b>                                                                                                    | Отношение<br>количества<br>существенно<br>секунд,<br>поражённых ошибками,<br>общему<br>количеству<br>K<br>доступных секунд | $\frac{SES}{AS}$                     |                                                                                                    |  |
| <b>BBE</b>                                                                                                    | блоков<br>Количество<br>$\mathcal{C}$<br>ошибками, произошед-<br>шими в течение AS                                         | Накопительный<br>счёт                | Не подсчитывается в<br>течение секунд, суще-<br>ственно поражённых<br>ошибками                                                                                                    |  |
| Отношение<br>количества<br>блоков с ошибками к<br><b>BBER</b><br>общему количеству бло-<br>ков в течение времени<br>готовности канала |                                                                                                    | $\frac{BBE}{1000 \times (AS - SES)}$ |                                                                                                    |  |

Таблица 7.5: Описание параметров рекомендации G.826 (ближний конец) (продолжение)

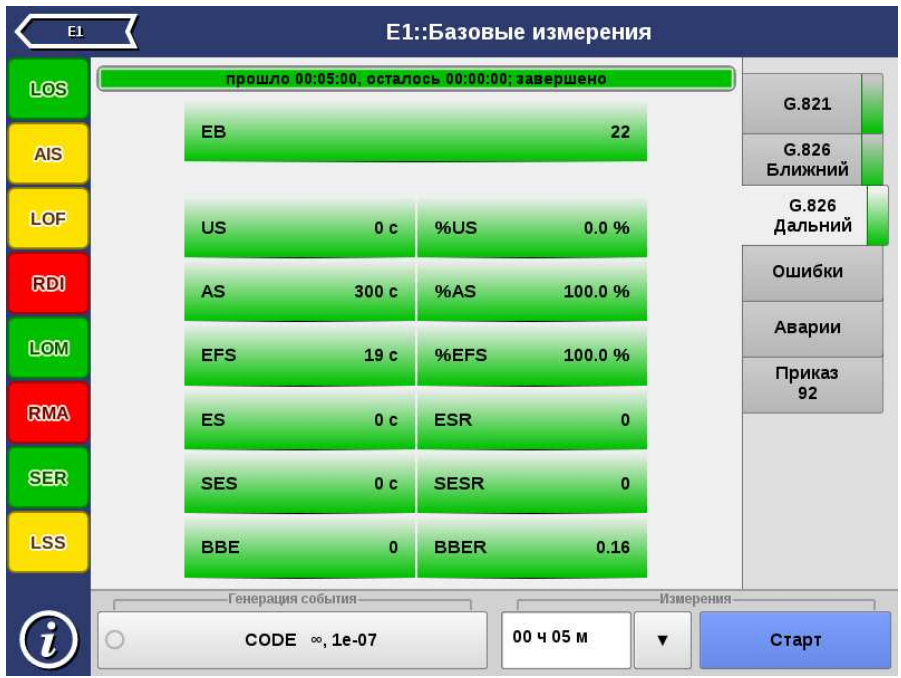

Вид таблицы с результатами измерений по рекомендации G.826 для дальнего конца приведён на рисунке 7.9.

Рис. 7.9. Результаты измерений G.826 (дальний конец)

Описание измеряемых параметров для дальнего конца представлено в таблице ниже.

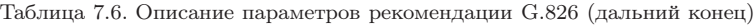

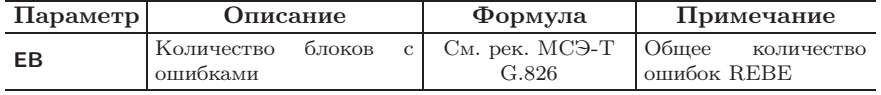

| Параметр   | Описание                                                                                                    | Формула                       | Примечание                                                                                                    |
|------------|----------------------------------------------------------------------------------------------------|-------------------------------|----------------------------------------------------------------------------------------------------|
| US         | Количество секунд него-<br>товности канала                                                                                | Накопительный<br>счёт         | Подсчёт US начина-<br>ется, когда в тече-<br>ние 10 секунд произо-<br>шло 10 SES подряд,<br>и заканчивается, ес-<br>ли в течение 10 се-<br>кунд не фиксируется<br>ни одной SES. При<br>этом первые 10 се-<br>кунд включаются в<br>число US, а послед-<br>ние $10 -$ исключают-<br>CЯ |
| %US        | Процент секунд неготов-<br>ности канала по отноше-<br>нию ко времени, прошед-<br>шему с начала тестиро-<br>вания          | $\frac{US}{ET} \times 100\%$  |                                                                                                    |
| AS         | Количество<br>секунд<br>$\Gamma$ O-<br>товности канала                                                                    | $ET - US$                     |                                                                                                    |
| %AS        | Процент секунд готовно-<br>сти канала по отноше-<br>нию к общему времени<br>тестирования                                  | $\frac{AS}{ET} \times 100\%$  | Секунды готовности<br>канала — все секун-<br>ды, для которых не<br>выполняется условие<br>возникновения US                                                                                                    |
| <b>EFS</b> | Количество секунд,<br>He<br>содержащих ошибки                                                                             | $AS - ES$                     |                                                                                                    |
| %EFS       | Процент<br>количества<br>секунд, не содержащих<br>ошибки, по отношению<br>ко времени, прошедшему<br>с начала тестирования | $\frac{EFS}{ET} \times 100\%$ |                                                                                                    |
| ES         | Количество ошибочных<br>секунд                                                                                            | Накопительный<br>счёт         | Секунда с ошибкой —<br>секунда,<br>B<br>течение<br>которой<br>произошла<br>хотя бы одна<br>ано-<br>малия<br>или<br>авария<br>RDI.<br>Подсчёт<br>про-<br>водится<br>ТОЛЬКО<br>BO<br>время<br>готовности<br>канала и при условии<br>отсутствия аварий на<br>ближнем конце              |

Таблица 7.6: Описание параметров рекомендации G.826 (дальний конец) (продолжение)

| Параметр    | Описание                                                                                                    | Формула                              | Примечание                                                                                                    |
|-------------|----------------------------------------------------------------------------------------------------|--------------------------------------|----------------------------------------------------------------------------------------------------|
| <b>ESR</b>  | Отношение<br>количества<br>секунд, содержащих бло-<br>ки с ошибками, к общему<br>количеству<br>доступных<br>секунд                   | $rac{ES}{AS}$                        |                                                                                                    |
| <b>SES</b>  | Количество секунд, су-<br>поражённых<br>щественно<br>ошибками                                                                        | Накопительный<br>счёт                | Секунда,<br>суще-<br>ственно поражённая<br>ошибками, - секун-<br>да, в течение которой<br>число аномалий $>300$<br>или произошла ава-<br>RDI.<br>Подсчёт<br>рия<br>проводится<br>ТОЛЬКО<br>во время готовности<br>канала и при условии<br>отсутствия аварий на<br>ближнем конце |
| <b>SESR</b> | Отношение<br>количества<br>секунд,<br>существенно<br>поражённых ошибками,<br>общему<br>количеству<br>$\mathbf K$<br>доступных секунд | $\frac{SES}{AS}$                     |                                                                                                    |
| <b>BBE</b>  | Количество<br>блоков<br>$\mathcal{C}$<br>ошибками,<br>произошед-<br>шими в течение AS                                                | Накопительный<br>счёт                | Не подсчитывается в<br>течение секунд, суще-<br>ственно поражённых<br>ошибками                                                                                                    |
| <b>BBER</b> | Отношение<br>количества<br>блоков с ошибками к<br>общему количеству бло-<br>ков в течение времени<br>готовности канала               | $\frac{BBE}{1000 \times (AS - SES)}$ |                                                                                                    |

Таблица 7.6: Описание параметров рекомендации G.826 (дальний конец) (продолжение)

## 7.4.3 Ошибки

Вид таблицы с результатами измерений ошибок показан на рисунке 7.10.

| E1         |                       |              | Е1::Базовые измерения              |                  |                  |
|------------|-----------------------|--------------|------------------------------------|------------------|------------------|
| LOS        |                       |              | прошло 00:01:14, осталось 00:03:46 |                  |                  |
|            | CODE                  | $\mathbf{0}$ | <b>CODER</b>                       | 0                | G.821            |
| <b>AIS</b> | <b>BIT</b>            | $\mathbf{0}$ | <b>BER</b>                         | 0                | G.826<br>Ближний |
| LOF        | CRC                   |              | <b>CRCR</b>                        |                  | G.826<br>Дальний |
| <b>RDI</b> |                       |              |                                    |                  | Ошибки           |
|            | <b>FASE</b>           | $\mathbf{0}$ | <b>FASER</b>                       | 0                |                  |
| <b>LOM</b> | <b>MFSE</b>           | $\mathbf{0}$ | <b>MFSER</b>                       | 0                | Аварии           |
| <b>RMA</b> | <b>REBE</b>           |              | <b>REBER</b>                       |                  | Приказ<br>92     |
| <b>SER</b> | PSLP+                 | $\mathbf{0}$ | PSLP-                              | 0                |                  |
| <b>LSS</b> | CSLP+                 | $\mathbf{0}$ | CSLP-                              | 0                |                  |
|            | Генерация события-    |              |                                    | <b>Измерения</b> |                  |
|            | CODE $\infty$ , 1e-07 |              | 00 4 05 M                          |                  | Стоп             |

Рис. 7.10. Вкладка «Ошибки»

Подробное описание измеряемых параметров приведено в таблице ниже.

Таблица 7.7. Описание регистрируемых ошибок

| Параметр     | Описание                                    | Формула                     | Примечание                                                                            |
|--------------|---------------------------------------------|-----------------------------|---------------------------------------------------------------------------------------|
| <b>CODE</b>  | Количество ошибок ли-<br>нейного кода       | Накопительный<br>счёт       |                                                                                       |
| <b>CODER</b> | Средняя скорость оши-<br>бок линейного кода | CODE<br>$ET \times 2048000$ |                                                                                       |
| <b>BIT</b>   | Количество ошибочных<br>бит                 | Накопительный<br>счёт       | При отсутствии син-<br>хронизации тестовой<br>последовательности<br>не подсчитывается |

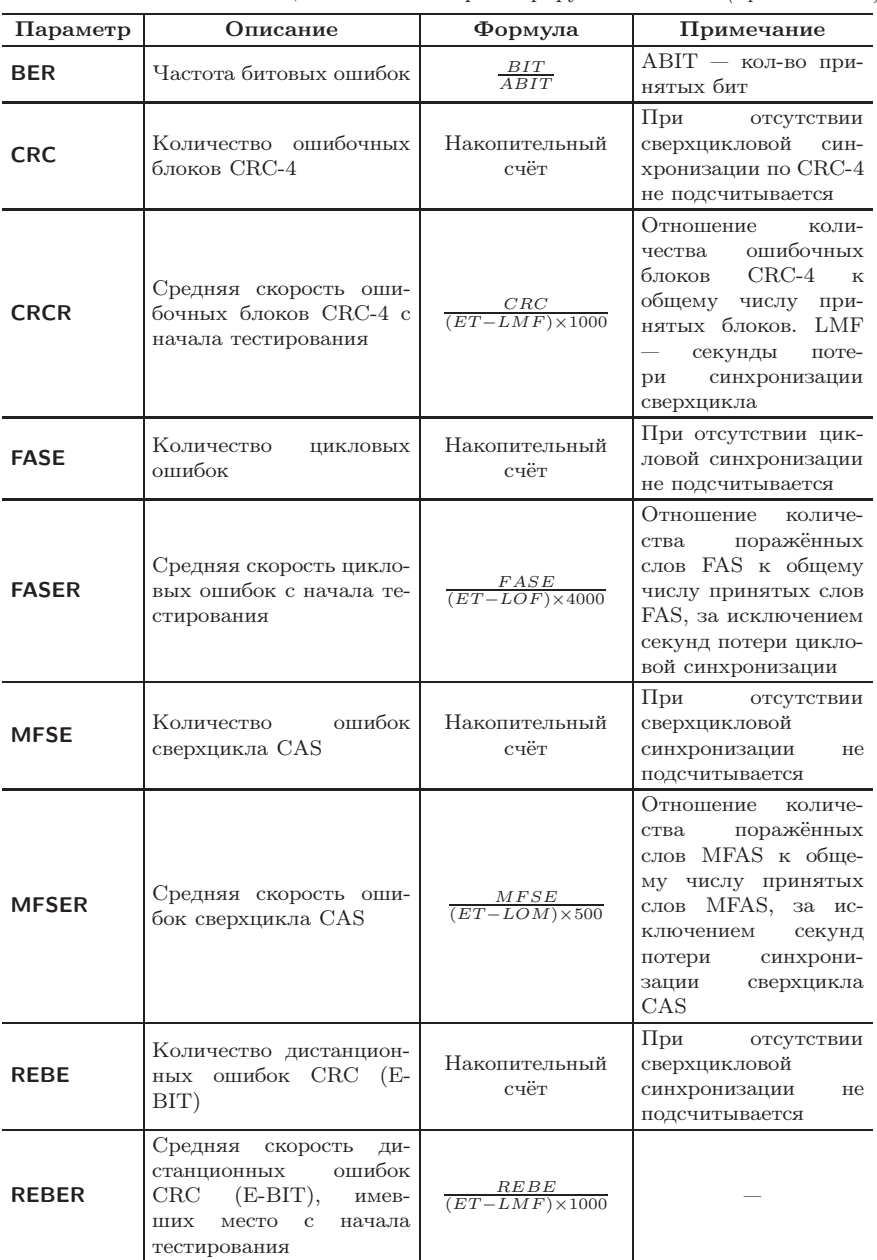

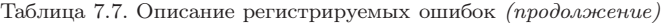

| Параметр | Описание                                                                                                    | Формула               | Примечание                                                                                                   |  |
|----------|----------------------------------------------------------------------------------------------------|-----------------------|----------------------------------------------------------------------------------------------------|--|
| $PSLP+$  | Количество положитель-<br>ных проскальзываний в<br>тестовой последователь-<br>ности                           | Накопительный<br>счёт | Проскальзывания ре-<br>гистрируются только<br>при передаче ПСП                                               |  |
| $PSLP-$  | Количество отрицатель-<br>ных проскальзываний в<br>тестовой последователь-<br>ности                           | Накопительный<br>счёт | Проскальзывания ре-<br>гистрируются только<br>при передаче ПСП                                               |  |
| $CSLP+$  | Количество случаев зна-<br>чительного превышения<br>(Rx)<br>несущей частоты<br>над опорной частотой<br>(Sync) | Накопительный<br>счёт | Подсчёт<br>параметра<br>$\text{CSLP}+$<br>произво-<br>ТОЛЬКО<br>при<br>ДИТСЯ<br>подключении<br>порта<br>Sync |  |
| $CSLP-$  | Количество случаев зна-<br>чительного превышения<br>опорной частоты (Sync)<br>несущей частотой<br>над<br>(Rx) | Накопительный<br>счёт | Подсчёт<br>параметра<br>$\text{CSLP}-$<br>произво-<br>ДИТСЯ<br>только<br>при<br>подключении<br>порта<br>Sync |  |

Таблица 7.7. Описание регистрируемых ошибок (продолжение)

## 7.4.4 Аварии

Вид таблицы с результатами измерений аварий показан на рисунке 7.11.

| E1         |                       |                                    | Е1::Базовые измерения |                  |
|------------|-----------------------|------------------------------------|-----------------------|------------------|
| LOS        |                       | прошло 00:03:23, осталось 00:01:37 |                       | G.821            |
|            | LOS                   | 0 <sub>c</sub>                     | 0.0%                  | G.826            |
| <b>AIS</b> | <b>AIS</b>            | 0 <sub>c</sub>                     | 0.0%                  | Ближний          |
| LOF        |                       |                                    |                       | G.826<br>Дальний |
| <b>RDI</b> | LOF                   | 0 <sub>c</sub>                     | 0.0%                  | Ошибки           |
|            | LOM                   | 0 <sub>c</sub>                     | 0.0%                  | Аварии           |
| LOM        | <b>RDI</b>            | 0 <sub>c</sub>                     | 0.0%                  | Приказ           |
| <b>RMA</b> |                       |                                    |                       | 92               |
|            | <b>RMA</b>            | 0 <sub>c</sub>                     | 0.0 %                 |                  |
| <b>SER</b> | <b>LSS</b>            | 0 <sub>c</sub>                     | 0.0%                  |                  |
| <b>LSS</b> | <b>PSLP</b>           | 0 <sub>c</sub>                     | 0.0%                  |                  |
|            | Генерация события-    |                                    | Измерения             |                  |
|            | CODE $\infty$ , 1e-07 |                                    | 00 4 05 M             | Стоп             |

Рис. 7.11. Вкладка «Аварии»

Подробное описание измеряемых параметров приведено в таблице ниже.

Таблица 7.8. Описание регистрируемых аварий

| Параметр   | Описание                                                                                                    | Формула                       |
|------------|----------------------------------------------------------------------------------------------------|-------------------------------|
| <b>LOS</b> | Количество секунд, во время которых был потерян<br>сигнал                                                                         | Накопительный<br>счёт         |
| $%$ LOS    | Процент количества секунд, во время которых был<br>потерян сигнал, по отношению ко времени, прошед-<br>шему с начала тестирования | $\frac{LOS}{ET} \times 100\%$ |
| <b>AIS</b> | Количество секунд, в которых был обнаружен сиг-<br>нал тревоги AIS (приняты все единицы)                                          | Накопительный<br>счёт         |

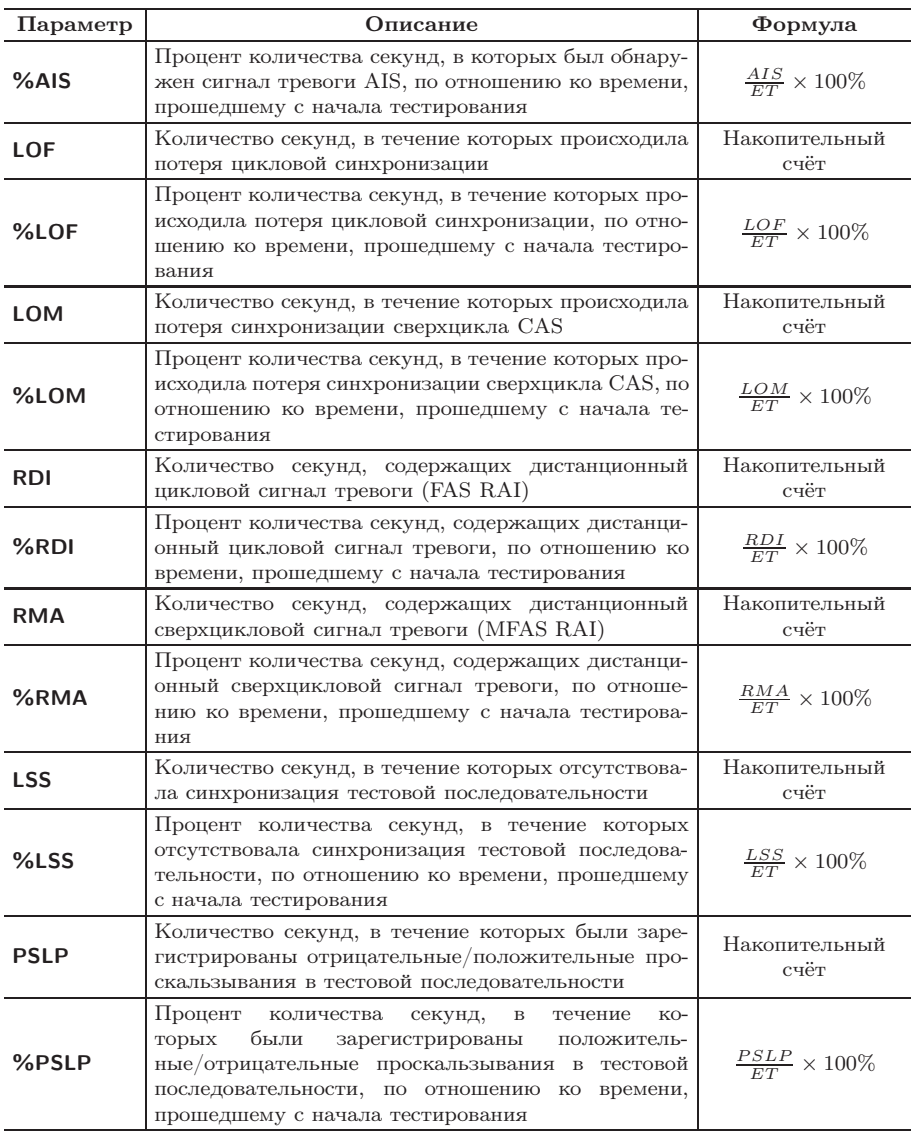

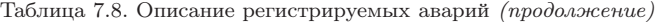

Приложение «E1 — Генерация событий» позволяет осуществить вставку различных типов ошибок и аварий в передаваемый поток E1.

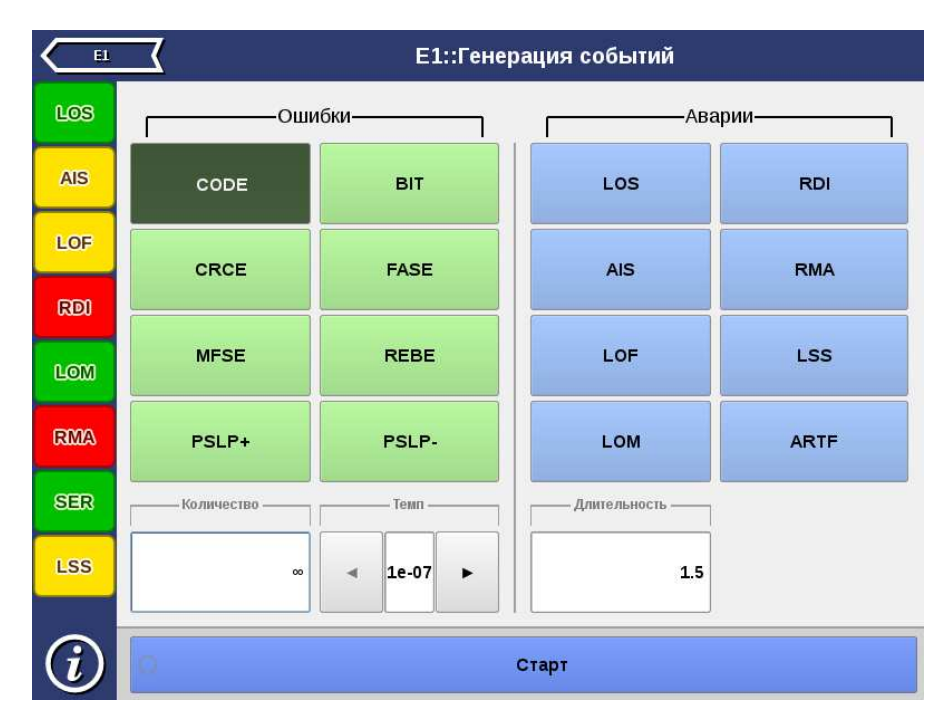

Рис. 8.1. Приложение «E1 — Генерация событий»

## 8.1 Общие настройки

Окно приложения состоит из двух областей: Ошибки и Аварии. В каждой области расположены кнопки с обозначением типов ошибок/аварий и поля для настройки параметров генерации.

Для генерации события необходимо выполнить следующие действия.

- 1. Выбрать тип генерируемого события, нажав на кнопку с обозначением типа ошибки/аварии. Название выбранного события отобразится на кнопке в правом нижнем углу экрана.
- 2. Задать параметры генерации события: количество ошибок, темп, длительность.
- 3. Нажать на кнопку Старт ошибка/авария с указанными параметрами генерации будет передана в поток.

Также генерацию событий можно запустить с помощью приложения «Анализ E1 — Базовые измерения», нажав на кнопку с названием соответствующего события: в течение всего времени генерации точка на кнопке будет мигать красным цветом.

Список генерируемых ошибок/аварий в зависимости от структуры потока приведён в таблице ниже.

| Событие     | Без<br>структу-<br>pы | <b>ИКМ 30</b> | <b>ИКМ 30С</b> | <b>ИКМ 31</b>      | <b>ИКМ 31С</b> |
|-------------|-----------------------|---------------|----------------|--------------------|----------------|
| <b>CODE</b> | $\pm$                 | $\pm$         | $+$            | $^{+}$             | $^{+}$         |
| <b>BIT</b>  | $+$                   | $^{+}$        | $\pm$          | $^{+}$             | $^+$           |
| <b>CRCE</b> |                       |               | $\!+\!$        |                    | $^+$           |
| <b>FASE</b> |                       | $\pm$         | $+$            | $^{+}$             | $^{+}$         |
| <b>MFSE</b> |                       | $+$           | $+$            |                    |                |
| <b>REBE</b> |                       |               | $^{+}$         |                    | $^{+}$         |
| $PSLP+$     |                       | $^+$          | $\pm$          | $\hspace{0.1mm} +$ | $^+$           |
| PSLP-       | $^+$                  | $^+$          | $\pm$          | $^{+}$             | $^{+}$         |
| <b>LOS</b>  |                       | $+$           | $^+$           | $^{+}$             | $^+$           |
| <b>RDI</b>  |                       |               |                |                    |                |

Таблица 8.1. События при различной структуре потока

| <b>AIS</b>  |  |                          |                          |
|-------------|--|--------------------------|--------------------------|
| <b>RMA</b>  |  | $\overline{\phantom{a}}$ |                          |
| LOF         |  |                          |                          |
| <b>LSS</b>  |  |                          |                          |
| <b>LOM</b>  |  | $\overline{\phantom{a}}$ | $\overline{\phantom{a}}$ |
| <b>ARTF</b> |  |                          |                          |

Таблица 8.1. События при различной структуре потока: продолжение

## 8.2 Генерация ошибок

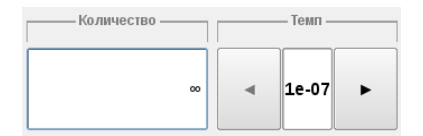

Рис. 8.2. Параметры генерации ошибок

Для генерации ошибок необходимо задать количество ошибок и темп. Значение параметра «темп» соответствует частоте вставки ошибок в поток. Например, если значение параметра «темп» выбрано равным 1e3, а количество ошибок составляет 10, это соответствует вставке одной ошибки на каждые 1000 бит данных на протяжении 10 000 бит.

При нажатии на кнопку Бесконечная будет произведена непрерывная генерация выбранной ошибки с заданным темпом.

## 8.3 Генерация аварий

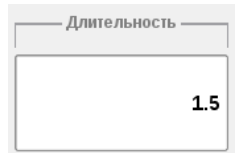

Рис. 8.3. Параметры генерации аварий

Для генерации аварий необходимо указать длительность генерации: задать числовое значение в пределах 0,1–5,0 с или выбрать Бесконечная.

При нажатии на кнопку Бесконечная будет произведена непрерывная генерация выбранной аварии.

# 9. Джиттер

Приложения «Анализ Е1 — Джиттер», «Анализ E1 — JTF» и «Анализ  $E1 - MTJ$ » позволяют проверять соответствие джиттера допустимым нормам в соответствии с Рекомендацией МСЭ-Т G.823, проводить измерение и генерацию джиттера в соответствии с Рекомендацией МСЭ-Т O.171, выполнять анализ передаточной характеристики джиттера и определять величину максимально допустимого джиттера.

## 9.1 Схемы подключения прибора

Схемы подключения прибора для измерения джиттера, JTF и MTJ представлены на рисунках ниже.

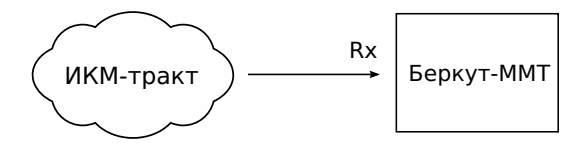

Рис. 9.1. Измерение джиттера на выходе сетевого элемента

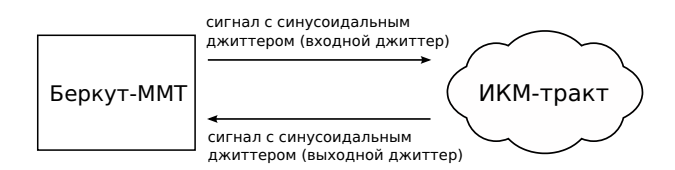

Рис. 9.2. Измерение передаточной характеристики джиттера

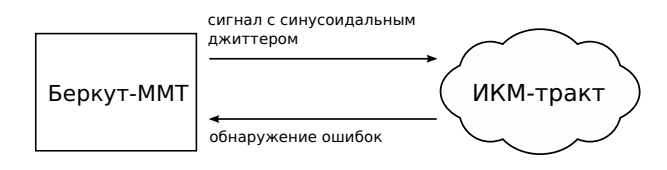

Рис. 9.3. Измерение максимально допустимого джиттера

# 9.2 Проведение измерений

Для измерения джиттера принимаемого сигнала необходимо выполнить следующие действия.

- 1. Подключить прибор в соответствии с одной из схем, представленных на рисунках 9.1, 9.2, 9.3.
- 2. Произвести настройку элементов приложения «Анализ E1 Линейный интерфейс» (см. гл. [5,](#page-20-0) c. [21\)](#page-20-0).
- 3. Выполнить настройку элементов приложения «Анализ E1 Временные интервалы» (см. гл. [6,](#page-26-0) с. [27\)](#page-26-0).
- 4. Перейти к приложению «Анализ E1 Джиттер», «Анализ E1 — JTF» или «Анализ E1 — MTJ». Если предполагается осуществлять анализ JTF и MTJ, выполнить настройку параметров генерации джиттера: в группе Генерация джиттера задать уровень и частоту джиттера.
- 5. Нажать на кнопку Старт. При необходимости запустить генерацию джиттера, нажав на кнопку Старт в группе Генерация джиттера приложения «Анализ E1 — Джиттер».

## 9.3 Генерация джиттера

В процессе генерации джиттера в передаваемый прибором сигнал вносится гармонический джиттер заданной частоты и уровня. Генерация джиттера производится в соответствии с Рекомендацией МСЭ-Т O.171.

 $\eta$ имечание: при генерации джиттера должна использоваться внутренняя синхронизация.

Для задания уровня и частоты джиттера необходимо нажать на соответствующую кнопку в группе Генерация джиттера приложения «Анализ E1 — Джиттер». При этом откроется диалоговое окно, представленное на рис. 9.4.

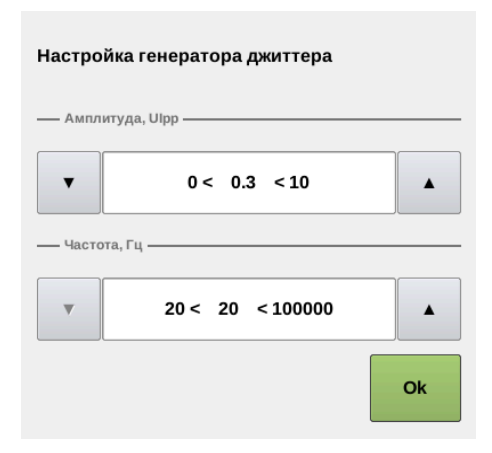

Рис. 9.4. Настройка генератора джиттера

Ввод значений осуществляется при нажатии на кнопки / или с помощью экранной клавиатуры, которая открывается при нажатии на область между кнопками

## 9.4 Джиттер

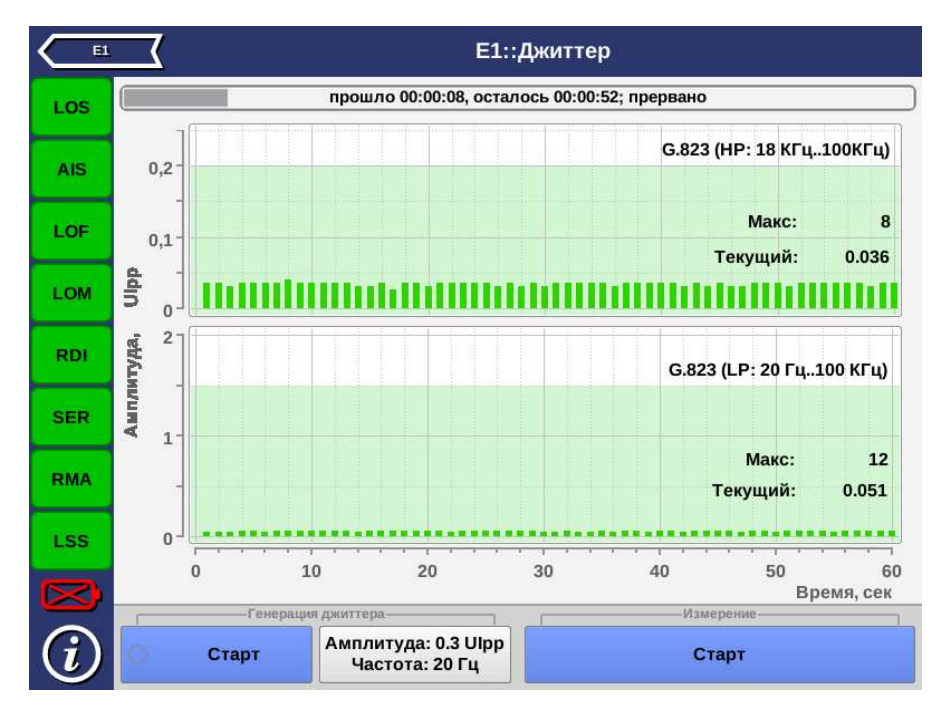

Рис. 9.5. Результаты измерения джиттера

Результаты измерения джиттера представляются в виде хронограмм для двух типов измерительных фильтров:  $\Phi$ BЧ (18–100 кГц) и ФНЧ (20 Гц $-100 \text{ K}$ Гц).

Предельно допустимое значение амплитуды в случае ФНЧ составляет 1,5 UIpp, в случае ФВЧ — 0,2 UIpp. Область хронограммы, превышающая это значение, отображается красным цветом.

На графиках выводятся максимальное и текущее значения джиттера в принимаемом сигнале.

#### 9.5 JTF

Передаточная характеристика джиттера представляет собой отношение величин входного и выходного джиттера сетевого элемента.

При измерении JTF в канал вводится джиттер в соответствии с маской, описанной в Рекомендации МСЭ-Т G.823, и измеряется значение выходного джиттера. Расчёт JTF производится по формуле:

$$
JTF(f_i) = 20 \log \frac{J_{out}(f_i)}{J_{in}(f_i)},
$$

где  $J_{out}(f_i)$  — величина выходного джиттера;  $J_{in}(f_i)$  — величина входного джиттера.

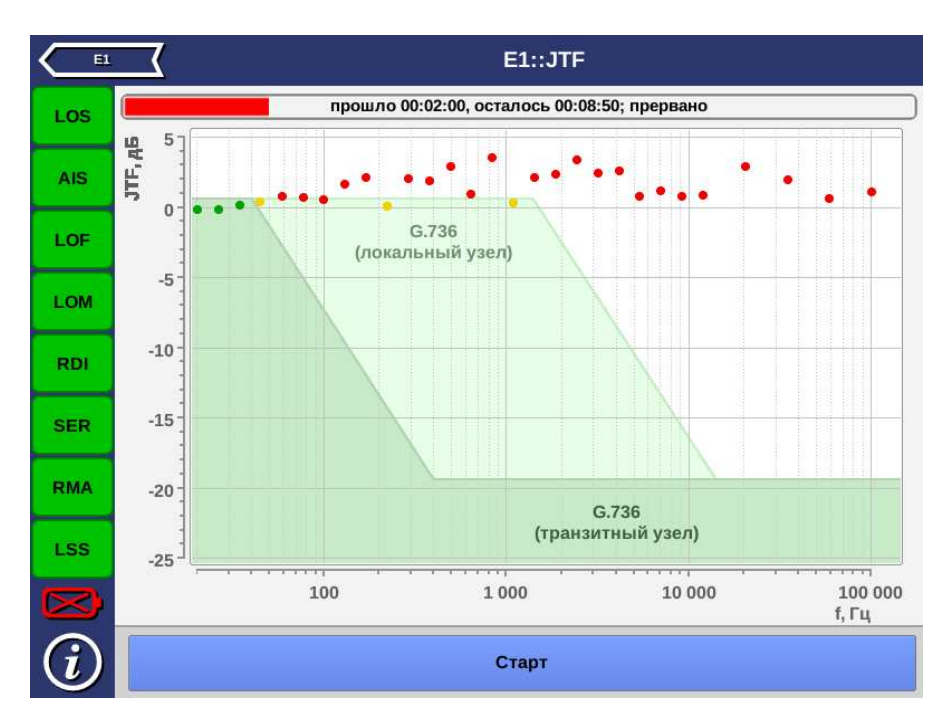

Рис. 9.6. Результаты измерения JTF

На графике отображаются две маски в соответствии с Рекомендацией МСЭ-Т G.736 [\[7\]](#page-90-0): для локального узла и для транзитного узла. Также на графике отображаются рассчитанные значения JTF в виде точек, имеющих различный цвет в зависимости от того, попадает значение в маску или нет.

#### **E1::MTJ**  $E1$ прошло 00:03:44, осталось 01:34:18 LOS  $\begin{array}{c}\n\bullet \\
\bullet \\
\bullet \\
\bullet \\
\bullet \\
\bullet\n\end{array}$ **AIS** LOF 10 LOM **RDI** G.823 **SER**  $1:$ **RMA LSS**  $0.1$ 100 1000 10 000 100 000 f, Гц CTON

## 9.6 MTJ

Рис. 9.7. Результаты измерения MTJ

При измерении максимально допустимого джиттера сигнал с синусоидальным джиттером генерируется прибором и передаётся на вход тестируемого сетевого элемента. Для каждой частоты амплитуда джиттера увеличивается до тех пор, пока не будут обнаружены ошибки или потеря синхронизации.

Результаты измерения максимально допустимого джиттера представлены на рисунке ниже.

На графике отображается маска максимально допустимого джиттера в соответствии с Рекомендацией МСЭ-Т G.823 [\[8\]](#page-90-1). Точками на графике отображаются значения амплитуды джиттера, который реально выдерживает оборудование.

Приложение «Анализ E1 — Форма импульса» позволяет производить автоматическую проверку соответствия формы импульса шаблону, указанному в Рекомендации МСЭ-T G.703, а также просматривать осциллограмму сигнала.

## 10.1 Проведение измерений

Для анализа формы импульса и просмотра осциллограммы необходимо выполнить следующие действия.

- 1. Подключить прибор к тестируемому ИКМ-тракту.
- 2. Произвести настройку элементов приложения «Анализ E1 Линейный интерфейс» (см. гл. [5,](#page-20-0) c. [21\)](#page-20-0).
- 3. Перейти к приложению «Анализ E1 Форма импульса». При нажатии на кнопку Форма импульса отбразится одиночный импульса, при нажатии на кнопку Осциллограмма — осциллограмма.
- 4. Для обновления изображения необходимо нажать на кнопку Форма импульса или Осциллограмма.

## 10.2 Форма импульса

Приложение «E1 — Форма импульса» позволяет просматривать одиночный импульс, сформированный стробоскопическим методом из нескольких импульсов линейного сигнала. Импульс автоматически помещается в шаблон путём масштабирования по времени и амплитуде. Таким образом проверяется соответствие формы импульса маске, описанной в рекомендации ITU-Т G.703.

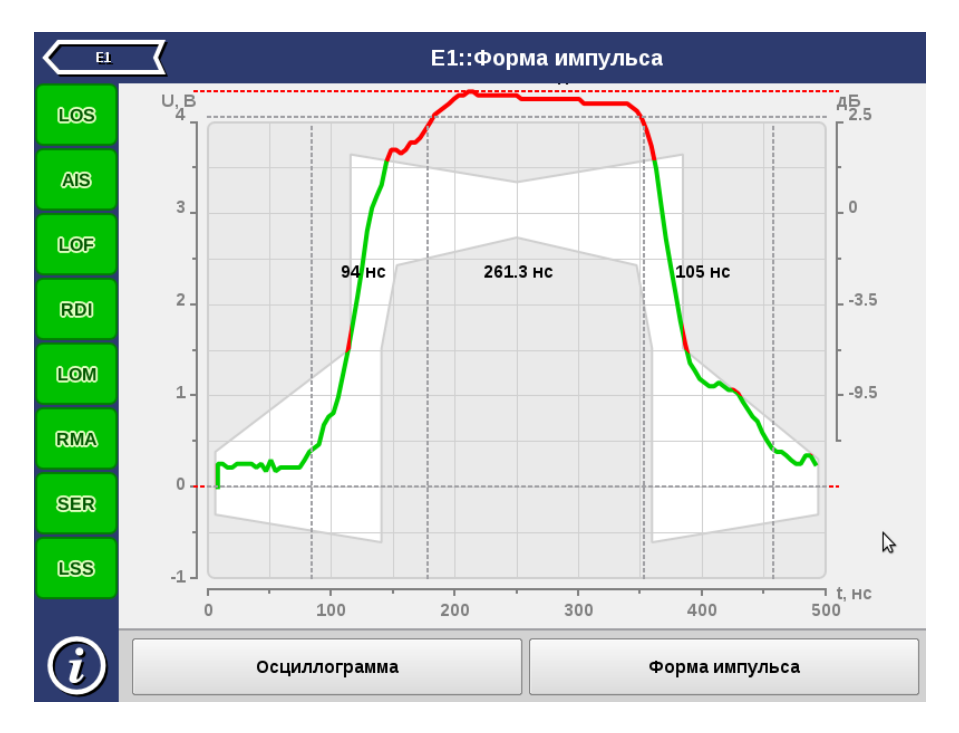

Рис. 10.1. Приложение «E1 – Форма импульса»

На графике отображаются расчётные значения амплитуды, длительности импульса, времени нарастания и спада (по уровням  $10\%$ и 90% от амплитуды сигнала). Часть графика, выходящая за пределы маски, отображается красным цветом, часть, находящаяся в пределах маски, — зелёным.

Из-за особенностей алгоритма измерения форма изображённого на экране импульса может отличаться от реальной (многочисленные узкие выбросы на осциллограмме) по одной из следующих причин:

```
− амплитуда сигнала превышает 4 В (переполнение);
```
- − имеет место джиттер линейного сигнала;
- − в линии присутствует регулярный линейный сигнал (например, в большинстве временных интервалов передаётся 0).

Для выяснения причины искажений следует просмотреть осциллограмму сигнала на вкладке Осциллограф и содержимое потока в приложении «Анализ E1 — Просмотр данных» (см. гл. [11,](#page-68-0) c. [69\)](#page-68-0). В случае регулярного сигнала следует изменить заполнение временных интервалов или подать в канал сигнал AIS.

### 10.3 Осциллограмма

Осциллограмма представляет собой однократную выборку линейного сигнала за интервал 6 мкс. Полоса пропускания в этом режиме 0,01—10 МГц. Если амплитуда сигнала превышает 4 В, на осциллограмме могут наблюдаться острые пики (переполнение). Синхронизация осуществляется от нарастающего фронта импульса.

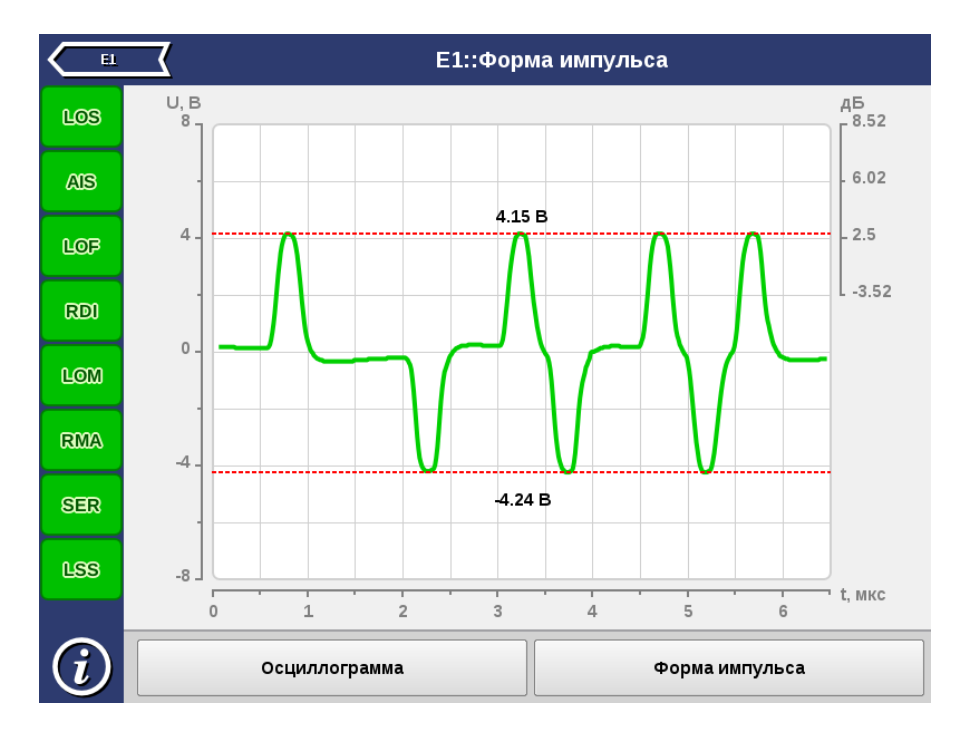

Пример осциллограммы показан на рисунке 10.2.

Рис. 10.2. Отображение осциллограммы

**Примечание:** при снижении уровня сигнала до значения  $1,5$  В происходит автоматическое дополнительное усиление сигнала.

<span id="page-68-0"></span>Приложение «Анализ E1 — Просмотр данных» позволяет осуществлять просмотр и редактирование Sa/Si, CAS-битов, а также просмотр слов FAS/NFAS и содержимого кадра.

## 11.1 Sa/Si биты

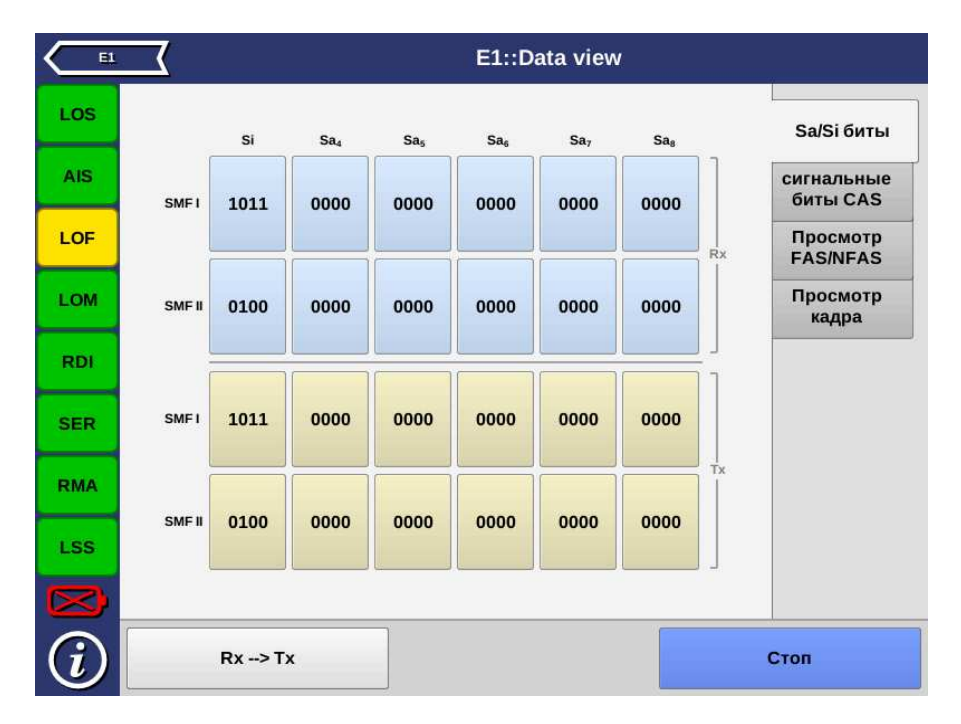

Рис. 11.1. Вкладка Sa/Si

Данные, отображаемые на вкладке Sa/Si биты, разделены на два блока, обозначенных как Rx и Tx. В блоке Rx отображаются принимаемые данные, в блоке Tx — передаваемые.

Sa/Si-биты отображаются для двух подциклов — SMFI и SMFII.

 $Si$  — первый бит слова FAS, зарезервированный для международного использования (в случае ИКМ30/ИКМ31) или для контроля ошибок по CRC (в случае ИКМ30С/ИКМ31С).

 $S_{a4}-S_{a8}$  — служебные биты, описанные в Рекомендации МСЭ-Т G.704 [\[9\]](#page-90-2).

Для начала/остановки обновления информации на экране необходимо нажать на кнопку Старт/Стоп.

При нажатии на кнопку Rx⇒Tx значения Sa/Si-битов из блока Rx копируются в Tx.

Значения Sa/Si-битов на передачу доступны для редактирования. Для этого необходимо нажать на кнопку со значениями Sa/Si битов, которые нужно изменить, и в открывшемся окне задать требуемое значение.

Sa/Si-биты, значения которых отличаются друг от друга в блоках Rx и Tx, подсвечиваются красным цветом.

Примечание: при выборе потока ИКМ31C (ИКМ30C) Si-биты недоступны для редактирования.

## 11.2 CAS биты

CAS биты используются для передачи сигнализации в шестнадцатом ВИ кадров потока ИКМ30.

| E1         | E1::Data view           |                        |            |                         |            |            |                        |            |            |            |    |                             |
|------------|-------------------------|------------------------|------------|-------------------------|------------|------------|------------------------|------------|------------|------------|----|-----------------------------|
| LOS        | $\overline{1}$<br>0000  | $\overline{2}$<br>0000 | 3<br>0000  | $\overline{4}$<br>0000  | 5<br>0000  | 6<br>0000  | $\overline{7}$<br>0000 | 8<br>0000  | 9<br>0000  | m<br>0101  |    | Sa/Si биты                  |
| <b>AIS</b> | 11                      | 12                     | 13         | 14                      | 15         | 16         | 17                     | Se.        | 19         | 20         |    | сигнальные<br>биты CAS      |
| LOF        | 0000                    | 0000                   | 0000       | 0000                    | 0000       | 0000       | 0000                   | 1011       | 1011       | 0000 Rx    |    | Просмотр<br><b>FAS/NFAS</b> |
| LOM        | 21<br>0000              | 22<br>0000             | 23<br>0000 | 24<br>0000              | 25<br>0000 | 26<br>0000 | 27<br>0000             | 28<br>0000 | 29<br>0000 | 30<br>0000 |    | Просмотр<br>кадра           |
| <b>RDI</b> | $\overline{\mathbf{1}}$ | $\overline{2}$         | 3          | $\overline{\mathbf{4}}$ | 5          | 6          | $\overline{7}$         | 8          | 9          | ÷.         |    |                             |
| <b>SER</b> | 0000                    | 0000                   | 0000       | 0000                    | 0000       | 0000       | 0000                   | 0000       | 0000       | 0000       |    |                             |
| <b>RMA</b> | 11<br>0000              | 12<br>0000             | 13<br>0000 | 14<br>0000              | 15<br>0000 | 16<br>0000 | 17<br>0000             | 18<br>0000 | 19<br>0000 | 20<br>0000 | Tx |                             |
| <b>LSS</b> | a,<br>0101              | 22<br>0000             | 23<br>0000 | 24<br>0000              | 25<br>0000 | 26<br>0000 | 27<br>0000             | 28<br>0000 | 29<br>0000 | m<br>1011  |    |                             |
| ×          |                         |                        |            |                         |            |            |                        |            |            |            |    |                             |
|            | $Rx \rightarrow Tx$     |                        |            |                         |            |            |                        |            |            |            |    | Стоп                        |

Рис. 11.2. Вкладка «Сигнальные биты CAS»

Примечание: при выборе потока ИКМ31 вкладка сигнальные биты CAS недоступна.

Данные, отображаемые на вкладке сигнальные биты CAS, разделены на два блока, обозначенные как Rx и Tx. В блоке Rx отображаются принимаемые данные, в блоке Tx — передаваемые.

Для начала/остановки обновления информации на экране необходимо нажать на кнопку Старт/Стоп.

При нажатии на кнопку Rx⇒Tx значения CAS-битов из блока Rx копируются в Tx.

Значения CAS-битов на передачу доступны для редактирования. Для этого необходимо нажать на кнопку со значениями CAS битов, которые необходимо изменить, и в открывшемся окне задать требуемое значение.

CAS биты, значения которых отличаются друг от друга в блоках Rx и Tx, подсвечиваются красным цветом.

## 11.3 Просмотр FAS/NFAS

Сигнал FAS передаётся в нулевом ВИ чётных кадров, сигнал NFAS — нечётных. Эти сигналы используются для синхронизации между принимающей и передающей сторонами.

| E1         | E1::Data view  |              |                |          |                |              |          |              |                   |              |          |                |                |              |          |                |              |                |                      |
|------------|----------------|--------------|----------------|----------|----------------|--------------|----------|--------------|-------------------|--------------|----------|----------------|----------------|--------------|----------|----------------|--------------|----------------|----------------------|
| LOS        | <b>FAS</b>     |              |                |          |                |              |          |              |                   | <b>NFAS</b>  |          |                |                |              |          |                |              |                | Sa/Si биты           |
| <b>AIS</b> |                | $\mathbf{1}$ | 2 <sub>3</sub> |          | $\overline{4}$ | 5            | 6        |              | 7 8 <sup>II</sup> | $\mathbf{1}$ |          | 2 <sub>3</sub> | $\overline{4}$ | 5            | 6        | $\overline{7}$ | 8            |                | сигнальные           |
| LOF        | 0              | 0            | $\bf{0}$       | 0        | $\bf{0}$       | $\bf{0}$     | 0        | $\bf{0}$     | $\bf{0}$          | $\bf{0}$     | $\bf{0}$ | 0              | 0              | 0            | 0        | 0              | 0            | $\mathbf{1}$   | биты CAS<br>Просмотр |
|            | $\overline{2}$ | $\bf{0}$     | $\mathbf{1}$   | 0        | $\mathbf{1}$   | $\bf{0}$     | $\Omega$ | $\bf{0}$     | $\bf{0}$          | 0            | $\bf{0}$ | 0              | $\bf{0}$       | $\bf{0}$     | $\bf{0}$ | 0              | 0            | 3              | <b>FAS/NFAS</b>      |
| LOM        | 4              | $\bf{0}$     | $\Omega$       | $\bf{0}$ | $\bf{0}$       | $\bf{0}$     | $\Omega$ | $\bf{0}$     | $\bf{0}$          | $\bf{0}$     | $\bf{0}$ | 0              | $\bf{0}$       | $\bf{0}$     | 0        | 0              | 0            | 5              | Просмотр<br>кадра    |
| <b>RDI</b> | 6              | $\bf{0}$     | $\bf{0}$       | 0        | $\bf{0}$       | $\bf{0}$     | 0        | $\bf{0}$     | $\bf{0}$          | $\bf{0}$     | $\bf{0}$ | 0              | 0              | 0            | 0        | 0              | 0            | $\overline{7}$ |                      |
| <b>SER</b> | 8              | $\bf{0}$     | 0              | 0        | $\bf{0}$       | $\bf{0}$     | 0        | $\bf{0}$     | $\bf{0}$          | 0            | $\bf{0}$ | 0              | 0              | 0            | 0        | 0              | 0            | 9              |                      |
| <b>RMA</b> | 10             | $\bf{0}$     | 0              | 0        | $\bf{0}$       | $\bf{0}$     | 0        | $\bf{0}$     | $\bf{0}$          | 0            | $\bf{0}$ | 0              | 0              | $\mathbf{1}$ | 0        | $\mathbf{1}$   | $\mathbf{1}$ | 11             |                      |
| <b>LSS</b> | 12             | $\bf{0}$     | 0              | $\bf{0}$ | $\bf{0}$       | $\mathbf{1}$ | $\Omega$ | $\mathbf{1}$ | $\mathbf{1}$      | 0            | $\bf{0}$ | 0              | $\bf{0}$       | $\bf{0}$     | 0        | 0              | 0            | 13             |                      |
|            | 14             | $\bf{0}$     | $\bf{0}$       | $\Omega$ | $\bf{0}$       | $\bf{0}$     | $\Omega$ | $\bf{0}$     | $\bf{0}$          | 0            | $\bf{0}$ | 0              | $\bf{0}$       | 0            | 0        | $\Omega$       | 0            | 15             |                      |
| $\approx$  |                |              |                |          |                |              |          |              |                   |              |          |                |                |              |          |                |              |                |                      |
|            | <b>FAS</b>     |              |                |          |                |              |          |              |                   |              |          |                |                |              |          | Стоп           |              |                |                      |

Рис. 11.3. Просмотр FAS/NFAS
Вкладка Просмотр FAS/NFAS позволяет просмотреть данные, передаваемые в любом из 32 ВИ (включая слова FAS/NFAS) на протяжении 16 кадров.

Для начала/остановки обновления информации на экране необходимо нажать на кнопку Старт/Стоп.

Выбор ВИ для просмотра осуществляется при нажатии на кнопку FAS.

Розовым цветом выделяются те биты, значение которых отличается от указанных в Рекомендации МСЭ-Т G.704.

## 11.4 Просмотр кадра

| E <sub>1</sub> |                |                         |                          |               |                         |                          |                         |                  |                      |                         |                         |                         |                         | E1::Data view            |                  |                          |                              |          |                             |
|----------------|----------------|-------------------------|--------------------------|---------------|-------------------------|--------------------------|-------------------------|------------------|----------------------|-------------------------|-------------------------|-------------------------|-------------------------|--------------------------|------------------|--------------------------|------------------------------|----------|-----------------------------|
| LOS            |                | BM 0 - 15               |                          |               |                         |                          |                         |                  | BV 16 - 31           |                         |                         |                         |                         |                          |                  |                          |                              |          |                             |
|                |                | $\overline{1}$          | $\overline{2}$           | 3             | $\overline{4}$          | 5                        | 6                       | $\overline{7}$   |                      | $8$ $1\frac{1}{1}$      | $\overline{2}$          | 3                       | $\overline{4}$          | 5                        | 6                | $\overline{7}$           | 8                            |          | Sa/Si биты                  |
| <b>AIS</b>     | $\Omega$       | $\bf{0}$                | 0                        | 0             | $\bf{0}$                | $\bf{0}$                 | $\bf{0}$                | $\mathbf 0$      | $\bf{0}$             | 0                       | $\bf{0}$                | $\bf{0}$                | $\bf{0}$                | $\bf{0}$                 | 0                | $\bf{0}$                 | $\mathbf 0$                  | 16       | сигнальные                  |
|                | $\mathbf{1}$   | $\bf{0}$                | $\mathbf 0$              | $\mathbf 0$   | $\mathbf 0$             | $\mathbf{0}$             | $\mathbf 0$             | $\mathbf 0$      | $\mathbf 0$          | $\mathbf{0}$            | $\mathbf 0$             | $\mathbf{0}$            | $\bf{0}$                | $\mathbf{0}$             | $\mathbf 0$      | $\mathbf{0}$             | $\mathbf{0}$                 | 17       | биты CAS                    |
|                | $\overline{2}$ | $\mathbf{0}$            | $\mathbf 0$              | $\mathbf 0$   | $\mathbf 0$             | $\mathbf{0}$             | $\mathbf 0$             | $\mathbf{0}$     | $\mathbf 0$          | $\mathbf{0}$            | $\mathbf 0$             | $\bf{0}$                | $\mathbf{0}$            | $\bf{0}$                 | $\mathbf 0$      | $\mathbf{0}$             | $\mathbf{0}$                 | 18       |                             |
| LOF            | 3              | $\bf{0}$                | $\bf{0}$                 | $\bf{0}$      | $\bf{0}$                | $\bf{0}$                 | $\bf{0}$                | $\bf{0}$         | $\bf{0}$             | $\bf{0}$                | $\bf{0}$                | $\bf{0}$                | $\bf{0}$                | $\bf{0}$                 | $\bf{0}$         | $\bf{0}$                 | $\mathbf{0}$                 | 19       | Просмотр<br><b>FAS/NFAS</b> |
|                | $\overline{4}$ | $\bf{0}$                | $\mathbf{0}$             | $\mathbf 0$   | $\mathbf 0$             | $\mathbf{0}$             | $\mathbf 0$             | $\mathbf 0$      | $\Omega$             | $\Omega$                | $\mathbf{0}$            | $\mathbf{0}$            | $\mathbf{0}$            | $\mathbf{0}$             | $\mathbf 0$      | $\mathbf{0}$             | $\mathbf{0}$                 | 20       |                             |
| <b>LOM</b>     | 5              | $\bf{0}$                | $\mathbf{0}$             | $\mathbf{0}$  | $\mathbf{0}$            | $\mathbf{0}$             | $\mathbf{0}$            | $\mathbf{0}$     | $\mathbf{0}$         | $\mathbf{0}$            | $\mathbf{0}$            | $\mathbf{0}$            | $\mathbf{0}$            | $\bf{0}$                 | $\mathbf{0}$     | $\bf{0}$                 | $\mathbf{0}$                 | 21       | Просмотр<br>кадра           |
|                | 6              | $\bf{0}$                | $\bf{0}$                 | 0             | $\mathbf 0$             | $\mathbf{0}$             | $\bf{0}$                | $\mathbf{0}$     | 0                    | $\mathbf{0}$            | $\mathbf{0}$            | $\mathbf{0}$            | $\bf{0}$                | $\bf{0}$                 | 0                | $\mathbf{0}$             | $\pmb{0}$                    | 22       |                             |
| <b>RDI</b>     | $\overline{7}$ | $\bf{0}$                | $\mathbf{0}$             | $\mathbf 0$   | $\mathbf 0$             | $\mathbf{0}$             | $\mathbf 0$             | $\mathbf{0}$     | $\mathbf{0}$         | $\mathbf{0}$            | $\mathbf{0}$            | $\mathbf{0}$            | $\mathbf{0}$            | $\Omega$                 | $\mathbf{0}$     | $\mathbf{0}$             | $\mathbf{0}$                 | 23       |                             |
|                | 8              | $\bf{0}$                | $\bf{0}$                 | 0             | $\bf{0}$                | 0                        | 0                       | $\mathbf 0$      | 0                    | 0                       | $\bf{0}$                | $\bf{0}$                | $\bf{0}$                | $\bf{0}$                 | 0                | $\bf{0}$                 | $\bf{0}$                     | 24       |                             |
| <b>SER</b>     | 9              | $\Omega$                | $\mathbf 0$              | 0             | $\mathbf 0$             | $\bf{0}$                 | $\mathbf 0$             | 0                | $\mathbf 0$          | $\mathbf 0$             | $\mathbf 0$             | $\Omega$                | $\mathbf{0}$            | $\bf{0}$                 | 0                | $\bf{0}$                 | $\mathbf{0}$                 | 25       |                             |
|                | 10             | $\bf{0}$                | $\mathbf{0}$             | $\mathbf{0}$  | $\mathbf 0$             | $\mathbf{0}$             | $\mathbf 0$             | $\mathbf{0}$     | $\mathbf{0}$         | $\mathbf{0}$            | $\bf{0}$                | $\mathbf{0}$            | $\mathbf{0}$            | $\bf{0}$                 | $\mathbf{0}$     | $\mathbf{0}$             | $\mathbf{0}$<br>$\mathbf{0}$ | 26       |                             |
| <b>RMA</b>     | 11<br>12       | $\bf{0}$<br>$\mathbf 0$ | $\bf{0}$<br>$\mathbf{0}$ | 0<br>$\bf{0}$ | $\bf{0}$<br>$\mathbf 0$ | $\bf{0}$<br>$\mathbf{0}$ | $\bf{0}$<br>$\mathbf 0$ | 0<br>$\mathbf 0$ | $\bf{0}$<br>$\bf{0}$ | $\bf{0}$<br>$\mathbf 0$ | $\bf{0}$<br>$\mathbf 0$ | $\bf{0}$<br>$\mathbf 0$ | $\bf{0}$<br>$\mathbf 0$ | $\bf{0}$<br>$\mathbf{0}$ | 0<br>$\mathbf 0$ | $\bf{0}$<br>$\mathbf{0}$ | $\mathbf 0$                  | 27<br>28 |                             |
|                | 13             | $\bf{0}$                | $\bf{0}$                 | $\bf{0}$      | $\bf{0}$                | $\bf{0}$                 | 0                       | $\mathbf 0$      | $\bf{0}$             | $\bf{0}$                | $\mathbf 0$             | $\mathbf 0$             | $\mathbf{0}$            | $\bf{0}$                 | $\bf{0}$         | $\mathbf 0$              | $\bf{0}$                     | 29       |                             |
| <b>LSS</b>     | 14             | $\bf{0}$                | $\bf{0}$                 | $\bf{0}$      | $\mathbf 0$             | $\bf{0}$                 | 0                       | $\bf{0}$         | $\bf{0}$             | $\bf{0}$                | 0                       | $\bf{0}$                | $\bf{0}$                | $\bf{0}$                 | $\bf{0}$         | $\mathbf{0}$             | $\bf{0}$                     | 30       |                             |
|                | 15             | $\mathbf 0$             | $\mathbf{0}$             | $\mathbf 0$   | $\mathbf 0$             | $\mathbf{0}$             | $\mathbf 0$             | $\mathbf 0$      | $\mathbf 0$          | $\mathbf 0$             | $\bf{0}$                | $\mathbf 0$             | $\bf{0}$                | $\mathbf{0}$             | $\mathbf{0}$     | $\mathbf{0}$             | $\mathbf{0}$                 | 31       |                             |
| $\bf \Xi$      |                |                         |                          |               |                         |                          |                         |                  |                      |                         |                         |                         |                         |                          |                  |                          |                              |          |                             |
|                |                |                         |                          |               |                         |                          |                         |                  |                      |                         |                         |                         |                         |                          |                  |                          |                              |          |                             |
|                |                |                         |                          |               |                         |                          |                         |                  |                      |                         |                         |                         |                         |                          |                  |                          |                              |          | Стоп                        |

Рис. 11.4. Просмотр кадра

На вкладке Просмотр кадра отображается содержимое всех 32 ВИ.

Для начала/остановки обновления информации на экране необходимо нажать на кнопку Старт/Стоп.

Поверку прибора Беркут-MMT с модулем E1 следует производить не реже одного раза в три года и после каждого ремонта в соответствии с методикой поверки, описанной ниже.

### 12.1 Общие сведения

Настоящая методика устанавливает методы и средства первичной и периодической поверки анализатора универсального телекоммуникационных сетей Беркут-MMT (далее — анализатора) с модулем E1.

## 12.2 Операции поверки

<span id="page-74-0"></span>При проведении поверки должны быть выполнены операции поверки, указанные в табл. [12.1.](#page-74-0)

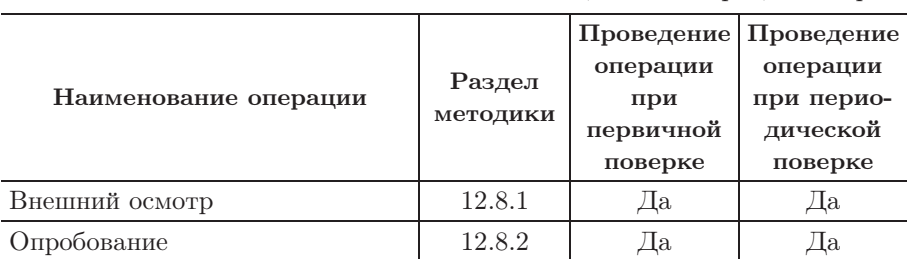

Таблица 12.1. Операции поверки

| Определение погрешности уста-<br>новки тактовой частоты                                                                                                | 12.8.3 | Дa | Дa  |
|----------------------------------------------------------------------------------------------------|--------|----|-----|
| Определение параметров выход-<br>НЫХ ИМПУЛЬСОВ                                                                                                    | 12.8.4 | Дa | Дa  |
| Определение погрешности изме-<br>рения размаха джиттера (фазо-<br>вого дрожания) — при наличии<br>в поверяемом анализаторе опции<br>измерения джиттера | 12.8.5 | Дa | Дa  |
| Определение<br>чувствительно-<br>входа на электрических<br>CTH<br>интерфейсах                                                                          | 12.8.6 | Дa | Her |

Таблица 12.1. Операции поверки (продолжение)

## 12.3 Средства поверки

<span id="page-75-0"></span>Поверка анализатора должна производиться с помощью основных и вспомогательных средств поверки, перечисленных в табл. [12.2.](#page-75-0)

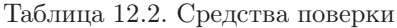

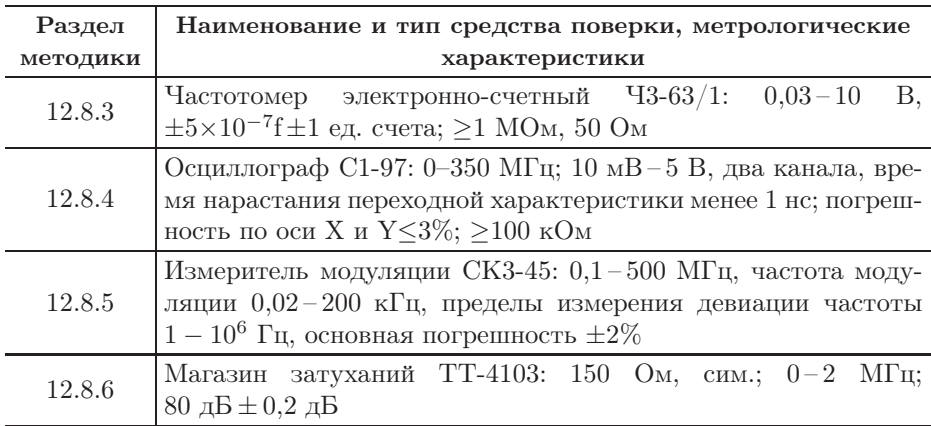

Допускается использование других средств поверки с аналогичными метрологическими характеристиками.

Средства поверки должны быть исправны, поверены и иметь свидетельства о поверке.

### 12.4 Требования к квалификации

Поверка должна осуществляться лицами, аттестованными в качестве поверителей в установленном порядке.

### 12.5 Требования безопасности

При поверке должны выполняться меры безопасности, указанные в руководствах и инструкциях по эксплуатации поверяемого анализатора и средств поверки.

## 12.6 Условия поверки

При проведении поверки должны соблюдаться следующие условия:

- − температура окружающей среды (20±5)◦С;
- − относительная влажность воздуха (65±15)%;
- − атмосферное давление (100±8) кПа.;
- − напряжение сети питания (220±11) В;
- − частота промышленной сети (50±0,5) Гц.

### 12.7 Подготовка к поверке

Перед проведением поверки следует проверить наличие эксплуатационной документации и срок действия свидетельств о поверке на средства поверки. Включить средства поверки и прогреть их в течение времени, указанного в инструкции по эксплуатации.

### 12.8 Проведение поверки

### <span id="page-77-0"></span>12.8.1 Внешний осмотр

Визуальным осмотром проверяют соответствие анализатора технической документации в части комплектности, качества покрытий, фиксации регулировочных элементов, габаритных размеров, маркировки и упаковки. Проверяют также отсутствие видимых повреждений, целостность соединительных кабелей, зажимов и разъемов.

### <span id="page-77-1"></span>12.8.2 Опробование

Опробование проводят, пользуясь руководством по эксплуатации. Сначала выполняют подготовку анализатора к работе в соответствии с руководством по эксплуатации. Проверяют возможность подключения к электросети, включения анализатора. Включают анализатор нажатием клавиши включения/выключения питания. После включения анализатор производит процедуру самотестирования.

Примечание: если после окончания процедуры на дисплее анализатора выводится сообщение об обнаруженных ошибках, проводят повторное включение. При положительном результате приступают к опробованию, в противном случае анализатор неисправен и подлежит ремонту.

Опробование проводят при выполнении основной измерительной функции — измерения ошибок.

- 1. После загрузки анализатор включают «на себя»: выход Тх подключается ко входу Rх.
- 2. В приложении «Анализ E1 Линейный интерфейс» устанавливают:

Режим Терминал Синхронизация Tx Внутренняя Структура потока ИКМ30С

- 3. В приложении «Анализ E1 Временные интервалы» для всех ВИ на приём и передачу выбирают ПСП 2е15.
- 4. В приложении «Анализ E1 Генерация событий» выбирают вставку ошибки BIT, параметр Количество устанавливают равным 1.
- 5. Переходят к приложению «Анализ E1 Базовые измерения» и запускают измерения кнопкой Старт. Нажимая на кнопку с обозначением выбранной ошибки, наблюдают количество регистрируемых ошибок. Правильная регистрация ошибок свидетельствует о работоспособности прибора.

Проверяют функционирование в режиме измерения джиттера, включив прибор «на себя».

- 1. В приложении «Анализ E1 Временный интервалы» для всех ВИ на приём и передачу выбирают ПСП 2е15.
- 2. В приложении «Анализ E1 Джиттер» устанавливают частоту 1000 Гц и уровень 1 UIpp.
- 3. Запускают измерения кнопкой Старт. По графику оперделяют, что измеренное значение амплитуды джиттера составляет порядка 1 UIpp.

Если опробование покажет правильное функционирование прибора, приступают к поверке.

#### <span id="page-79-0"></span> $12.8.3$ Погрешности установки тактовой частоты

Тактовую частоту измеряют, включив прибор «на себя».

1. В приложении «Анализ Е1 — Линейный интерфейс» устанавливают:

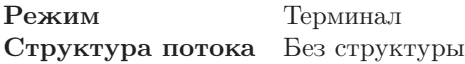

- 2. В приложении «Анализ E1 Временный интервалы» для всех ВИ на приём и передачу выбирают тестовую последовательность Все 1.
- 3. Подключают частотомер и измеряют частоту согласно инструкции по эксплуатации частотомера.

Анализатор признается годным, если измеренное значение тактовой частоты находится в пределах от 1023997 до 1024003 Гц.

#### <span id="page-79-1"></span>12.8.4 Определение параметров выходных импульсов

Амплитудное значение (или размах), длительность импульсов (на уровне 50% амплитуды) определяют с помощью осциллографа. Анализатор признают годным, если измеренные значения параметров выходных импульсов находятся в следующих пределах:

- амплитуда импульса от 2,7 до 3,3 В;
- длительность (на уровне  $50\%$  амплитуды) от 219 до 269 нс;
- время нарастания (длительность переднего фронта) и спада (длительность заднего фронта) – менее 109,5 нс (от 0,1 до 0,5 амплитуды).

#### <span id="page-79-2"></span>Погрешность измерения размаха джиттера 12.8.5

Для определение погрешности измерения фазового джиттера (при наличии в поверяемом анализаторе опции измерения джиттера) прибор подключают по схеме, приведённой на рис. 12.1.

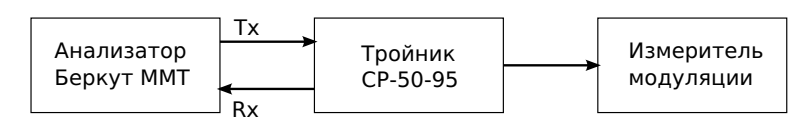

Рис. 12.1. Схема для определения погрешности измерения размаха джиттера

В качестве генератора испытательной последовательности импульсов с заданным значением размаха джиттера (фазового дрожания) используют другое средство измерения, обеспечивающее генерацию фазового джиттера цифрового сигнала на скорости 2048 кГц; допускается использовать выход поверяемого анализатора (Тх). Передатчик формирует фазомодулированный сигнал и измеритель частотной модуляции, например СКЗ-45, контролирует частотную модуляцию, а следовательно, и размах джиттера.

Измерения размаха джиттера выполняют на модулирующих частотах 0,02; 1,0; 18 и 50 кГц, предварительно установив на выходе анализатора в соответствии с руководством по эксплуатации испытательную последовательность в виде одних единиц, размах вводимого джиттера и частоту в соответствии с табл. 12.3.

Таблица 12.3. Размах и частота джиттера

<span id="page-80-0"></span>

| Частота, Ғм, кГц | 0.02   |          |         |  |
|------------------|--------|----------|---------|--|
| Размах, UIpp     | 1.5:10 | 0,1; 1,0 | 0,1;0,5 |  |

Настраивают измеритель модуляции СКЗ-45 (в соответствии с инструкцией по его эксплуатации) для измерения девиации на частоте, равной половине тактовой частоты (т. е. 1,024 МГц). Убеждаются в наличии введенного джиттера и производят отсчет показания А анализатора, считывая результаты для ФНЧ, и измерителя модуляции  $\Delta f$ .

Погрешность измерения Ди размаха джиттера для частот модуляции  $1,0/18/50$  кГц рассчитывают по формуле:

$$
\Delta u = (A - 2\Delta f/\pi F_{\rm M})/2\Delta f/\pi F_{\rm M}
$$

Погрешность измерения  $\Delta$ и размаха джиттера для частоты модуляции 0,02 кГц рассчитывают с учетом затухания частотной характеристики анализатора (3 дБ на частоте среза 0,02 кГц в соответствии с рекомендацией ITU-T 0.171) по формуле:

 $\Delta u = (A \times 1, 41 - 2\Delta f/\pi F_{\rm M})/2\Delta f/\pi F_{\rm M}$ 

Анализатор признается годным, если найденные значения  $\Delta u$ не превышают  $\pm (0.05A + 0.035)$ UIpp.

Погрешность измерения размаха джиттера допускается определять по рабочему эталону, позволяющему проводить прямые измерения с погрешностью не более 0,5 от максимально допускаемой погрешности измерения.

#### <span id="page-81-0"></span>Определение чувствительности приёмника 12.8.6

Определение чувствительности приемника (максимального затухания сигнала на входе относительно номинального уровня) производится по схеме на рисунке 12.2 путем проверки функционирования анализатора на отсутствие ошибок при включения «на себя» через магазин затуханий или аттеню атор.

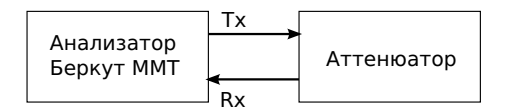

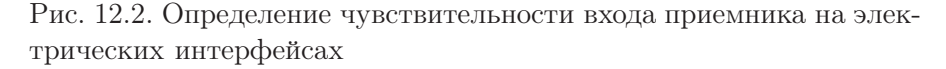

После подключения прибора устанавливают затухание аттенюатора, равное 32 дБ. В приложении «Анализ Е1 - Линейный интерфейс» устанавливают усиление, равное 32 дБ. Производят измерение ошибок.

Анализатор признается годным, если за время 10-15 с в приложении «Анализ E1 - Базовые измерения» не наблюдалось ошибок и аварийных сигналов.

## 12.9 Оформление результатов поверки

Результаты поверки оформляют путем записи в рабочем журнале и выдачи свидетельства установленной формы в случае соответствия анализатора требованиям, указанным в технической документации.

В случае отрицательных результатов поверки на анализатор выдают извещение о непригодности с указанием причин бракования.

## 13.1 Характеристики передатчика

Таблица 13.1. Характеристики передатчика

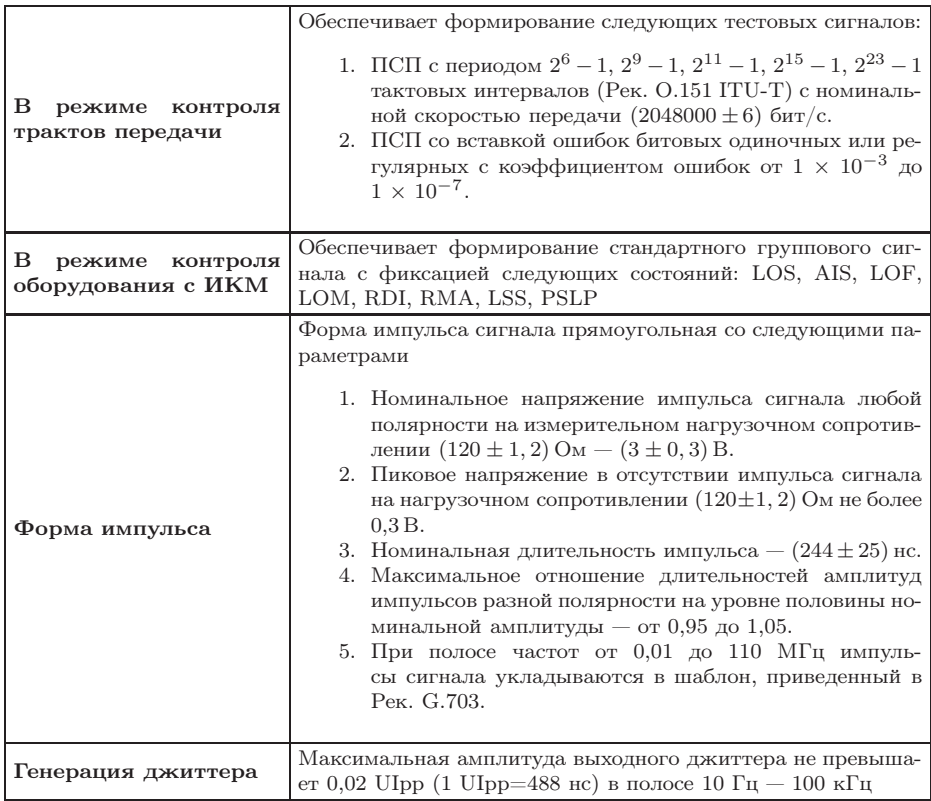

## 13.2 Характеристики приёмника

Таблица 13.2. Характеристики приемника

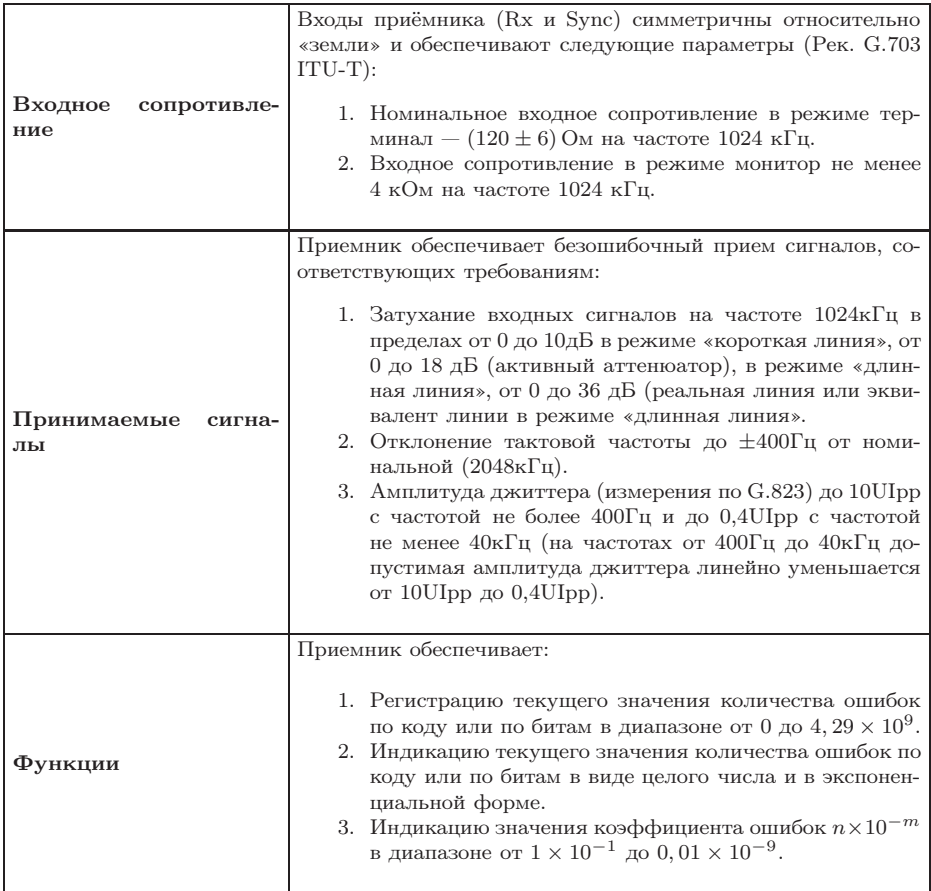

|                      | Сигнализация светодиодами приёмника отображает следую- |                                                    |  |  |  |  |  |
|----------------------|--------------------------------------------------------|----------------------------------------------------|--|--|--|--|--|
|                      | щие состояния:                                         |                                                    |  |  |  |  |  |
|                      |                                                        |                                                    |  |  |  |  |  |
|                      | $_{\rm LOS}$                                           | отсутствие сигнала;                                |  |  |  |  |  |
|                      | $\mathbf{A}\mathbf{I}\mathbf{S}$                       | сигнал об аварии (прием всех 1);                   |  |  |  |  |  |
|                      | LOF                                                    | отсутствует цикловая синхронизация;                |  |  |  |  |  |
|                      | $\mathbf{LOM}$                                         | отсутствует сверхцикловая синхронизация;           |  |  |  |  |  |
|                      | RDI                                                    | дефект на дальнем конце, передается битами А в     |  |  |  |  |  |
|                      |                                                        | NFAS:                                              |  |  |  |  |  |
| Светодиодная индика- | ${\rm SER}$                                            | индикатор превышения порога ошибок $10^{-3}$ . По- |  |  |  |  |  |
| ция                  |                                                        | рогом считается превышение уровня битовых          |  |  |  |  |  |
|                      |                                                        | ошибок, если производится битовое тестирование,    |  |  |  |  |  |
|                      |                                                        | или более 30% блоков CRC с ошибками, если есть     |  |  |  |  |  |
|                      |                                                        | синхронизация по CRC;                              |  |  |  |  |  |
|                      | $\mathbf{RMA}$                                         | индикация неисправности в сверхцикле на даль-      |  |  |  |  |  |
|                      |                                                        | нем конце (бит Y в MFAS равен единице в двух       |  |  |  |  |  |
|                      |                                                        | последовательных сверхциклах);                     |  |  |  |  |  |
|                      | $_{\rm LSS}$                                           | потеря синхронизации тестовой последовательно-     |  |  |  |  |  |
|                      |                                                        | СТИ.                                               |  |  |  |  |  |
|                      |                                                        |                                                    |  |  |  |  |  |

Таблица 13.2. Характеристики приёмника (продолжение)

## 13.3 Условия эксплуатации

### Таблица 13.3. Условия эксплуатации

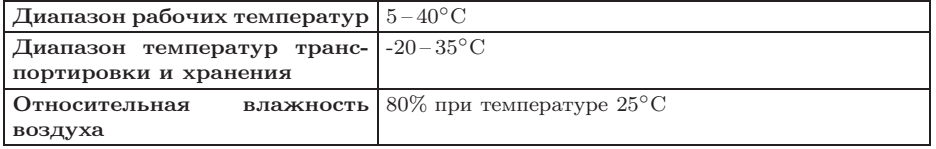

# 14. Устранение неисправностей

Таблица 14.1. Возможные неисправности

| Характерные                                                  | Возможная причина                                                                  | Метод устранения                                                                                       |  |  |
|--------------------------------------------------------------|------------------------------------------------------------------------------------|----------------------------------------------------------------------------------------------------|--|--|
| признаки<br>неисправности                                    |                                                                                    |                                                                                                    |  |  |
| Светодиодный индикатор<br>горит красным                      | Карта находится в нерабочем ре-<br>жиме вследствие установки некор-<br>ректного ПО | Обновить<br>версию<br>$\pi$ po-<br>шивки микроконтроллера<br>ещё раз, используя кор-<br>ректную версию |  |  |
| Светодиодный индикатор<br>горит<br>(питание<br>не<br>подано) | Карта находится в нерабочем ре-<br>жиме вследствие установки некор-<br>ректного ПО | Обновить<br>версию<br>$\pi$ po-<br>шивки микроконтроллера<br>еще раз, используя кор-<br>ректную версию |  |  |
|                                                              | Карта неисправна                                                                   | Осуществить ремонт кар-<br>ты в сервисном центре                                                       |  |  |

## Литература

- [1] ITU-T G.821 (12/02), «Error performance of an international digital connection operating at a bit rate below the primary rate and forming part of an Integrated Services Digital Network»
- [2] ITU-T G.826 (12/02), «End-to-end error performance parameters and objectives for international, constant bit-rate digital paths and connections»
- [3] ITU-T M.2100 (04/03), «Performance limits for bringing-intoservice and maintenance of international multi-operator PDH paths and connections»
- [4] ITU-T G.703 (11/01), «Physical/electrical characteristics of hierarchical digital interfaces»
- [5] ITU-T O.171 (04/97) «Timing jitter and wander measuring equipment for digital systems which are based on the PDH»
- [6] ITU-T O.150 (05/96), «General requirements for instrumentation for perfomance measurements on digital transmission equipment»
- [7] ITU-T G.736 (03/93), «Characteristics of a synchronous digital multiplex equipment operating at 2048 kbit/s»
- [8] ITU-T G.823 (03/2000) «The control of jitter and wander within digital networks which are based on the 2048 kbit/s hierarchy»
- [9] ITU-T G.704 (10/98) «Synchronous frame structures used at 1544, 6312, 2048, 8448 and 44 736 kbit/s hierarchical levels»